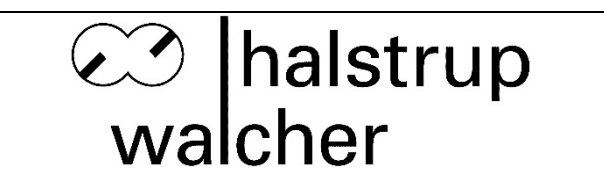

## **Betriebsanleitung P26 Differenzdruck-Messumformer**

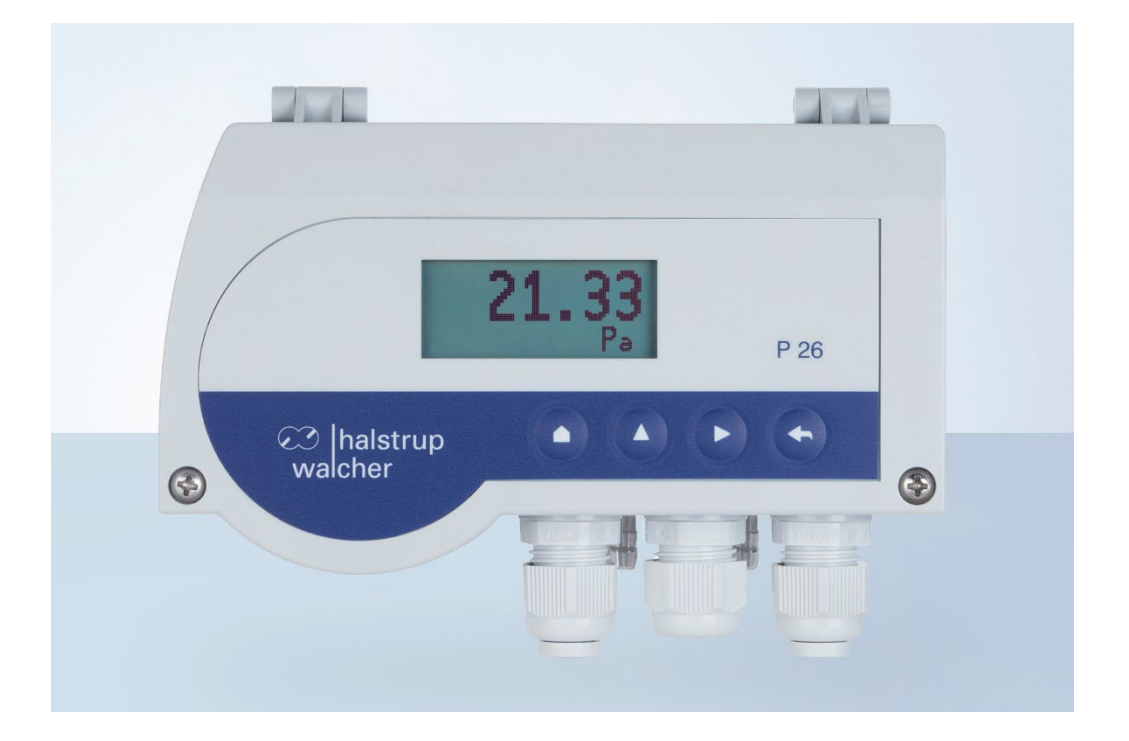

halstrup - walcher GmbH

Stegener Straße 10 D-79199 Kirchzarten

Phone: +49 (0) 76 61/39 63-0<br>E-Mail: info@halstrup-walcher info@halstrup-walcher.de Internet: www.halstrup-walcher.de

Dokument 7100.004044

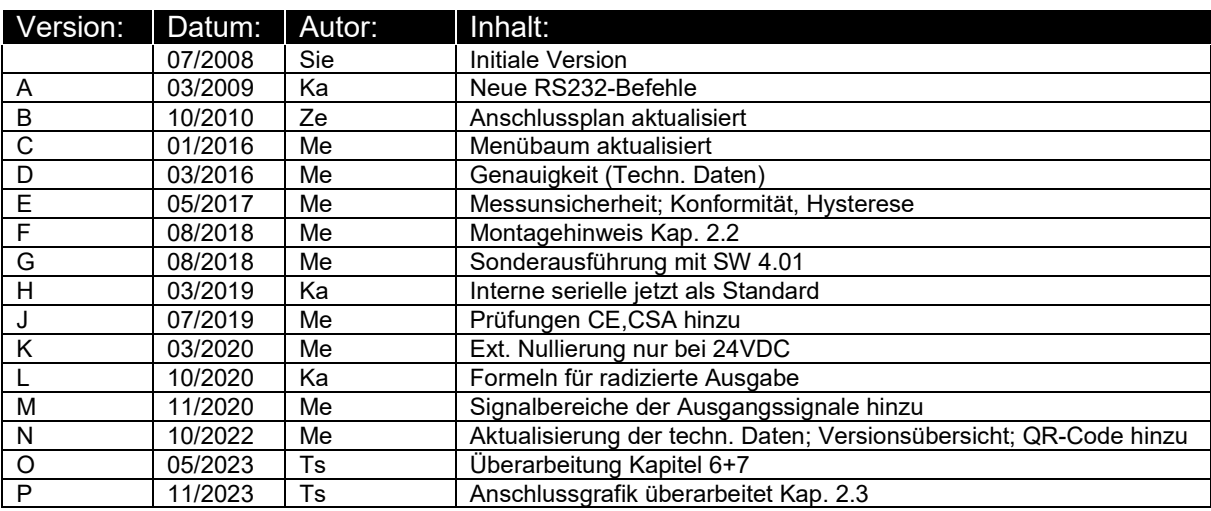

### **Versionsübersicht**

#### **© 2023**

Das Urheberrecht an dieser Betriebsanleitung verbleibt beim Hersteller. Sie enthält technische Daten, Anweisungen und Zeichnungen zur Funktion und Handhabung des Geräts. Sie darf weder ganz noch in Teilen vervielfältigt oder Dritten zugänglich gemacht werden.

Die Betriebsanleitung ist Teil des Produkts. Lesen Sie diese Anleitung sorgfältig durch, befolgen Sie unsere Handlungsanweisungen und achten Sie insbesondere auf Sicherheits-hinweise. Die Anleitung sollte jederzeit verfügbar sein. Wenden Sie sich bitte an den Hersteller, wenn Sie Teile dieser Anleitung nicht verstehen.

Der Hersteller behält sich das Recht vor, diesen Gerätetyp weiterzuentwickeln, ohne dies in jedem Einzelfall zu dokumentieren. Über die Aktualität dieser Betriebsanleitung gibt Ihnen Ihr Hersteller gerne Auskunft

Diese Betriebsanleitung steht im Downloadbereich unserer Homepage auch in englischer Sprache zu Verfügung.

**This instruction manual is also available in English in the download area of our homepage:**

[www.halstrup-walcher.de/en/downloads/](https://www.halstrup-walcher.de/en/downloads/)

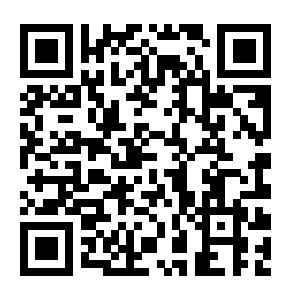

## Inhaltsverzeichnis:

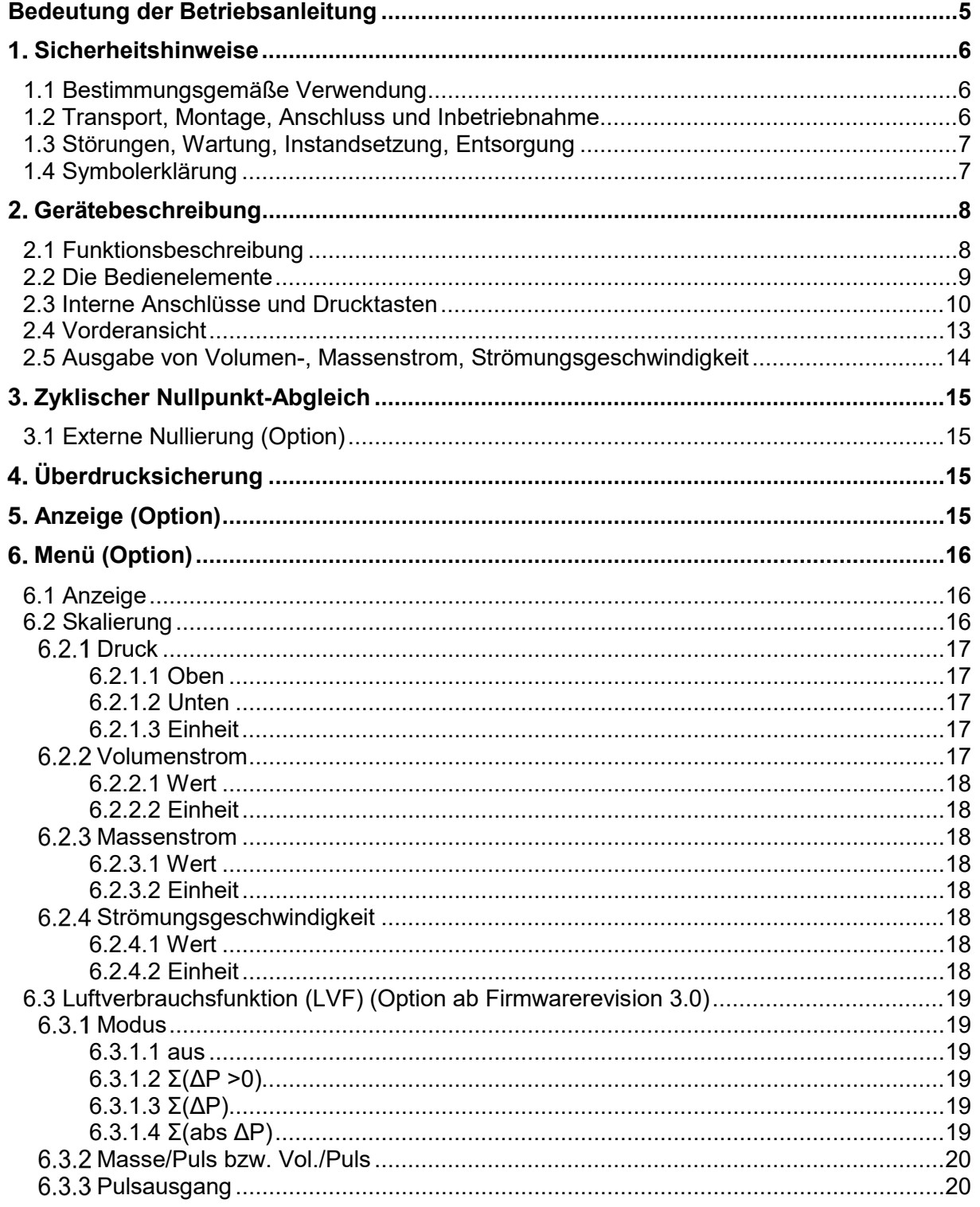

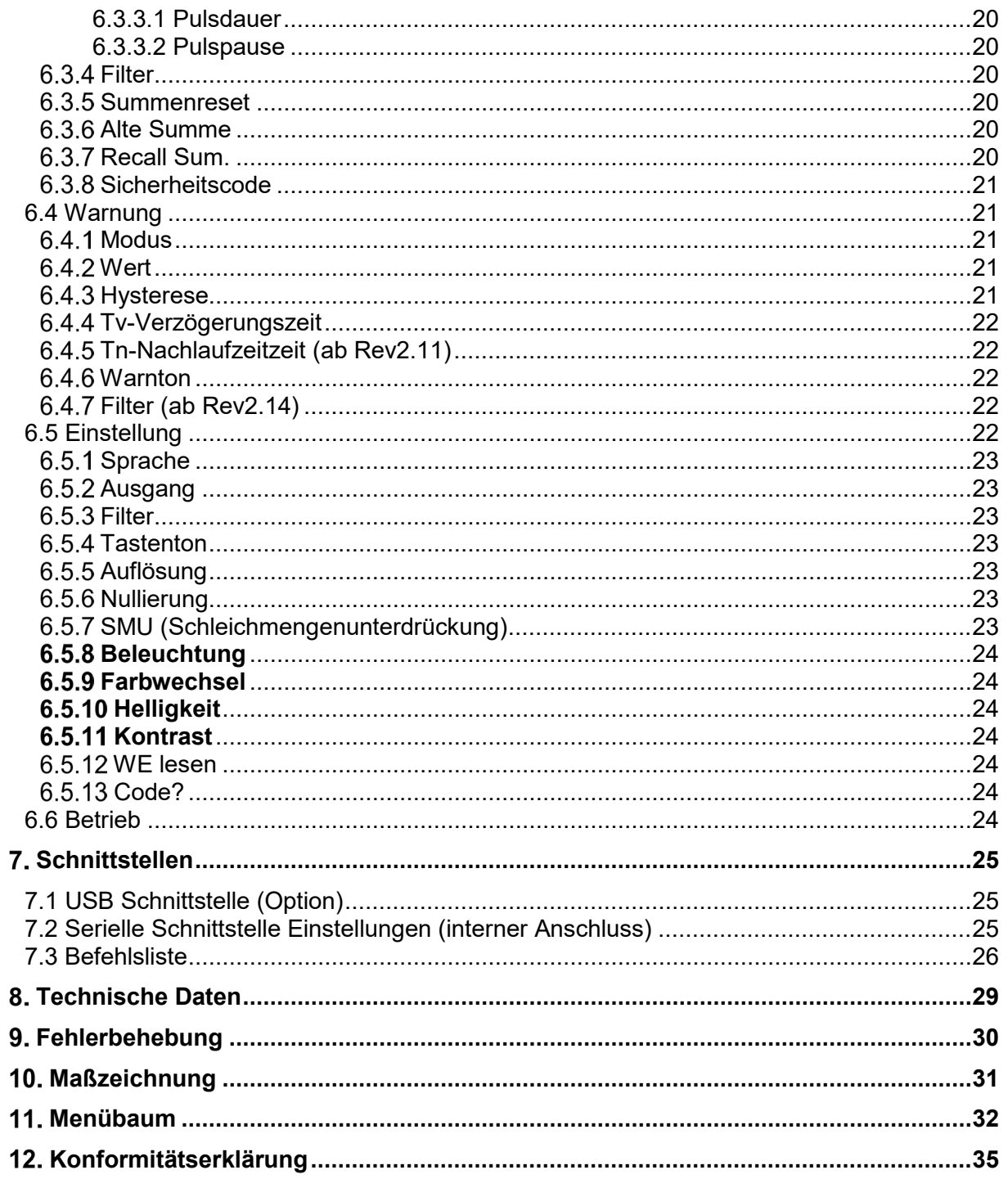

## <span id="page-4-0"></span>**Bedeutung der Betriebsanleitung**

Diese Betriebsanleitung erläutert die Funktion und die Handhabung des P26. Von diesem Gerät können für Personen und Sachwerte Gefahren durch nicht bestimmungsgemäße Verwendung und durch Fehlbedienung ausgehen. Deshalb muss jede Person, die mit der Handhabung des Geräts betraut ist, eingewiesen sein und die Gefahren kennen. Die Betriebsanleitung und insbesondere die darin gegebenen Sicherheitshinweise müssen sorgfältig beachtet werden.

**Wenden Sie sich unbedingt an den Hersteller, wenn Sie Teile davon nicht verstehen.**

Gehen Sie sorgsam mit dieser Betriebsanleitung um:

- Sie muss während der Lebensdauer des Geräts griffbereit aufbewahrt werden.
- Sie muss an nachfolgendes Personal weitergegeben werden.
- Vom Hersteller herausgegebene Ergänzungen müssen eingefügt werden.

Der Hersteller behält sich das Recht vor, diesen Gerätetyp weiterzuentwickeln, ohne dies in jedem Einzelfall zu dokumentieren. Über die Aktualität dieser Betriebsanleitung gibt Ihnen Ihr Hersteller gerne Auskunft.

## **Konformität**

Dieses Gerät entspricht dem Stand der Technik. Es erfüllt die gesetzlichen Anforderungen gemäß den EU-Richtlinien sowie den Richtlinien Großbritanniens. Dies wird durch die Anbringung der CE- und UKCA-Kennzeichen dokumentiert.

 $\epsilon$ **UK** 

#### <span id="page-5-0"></span>**Sicherheitshinweise**

#### <span id="page-5-1"></span>**1.1 Bestimmungsgemäße Verwendung**

Das P26 dient zur Messung von Druck, Volumenstrom, Massenstrom und Strömungsgeschwindigkeit.

Die auf dem Typenschild und im Kapitel "Technische Daten" genannten Betriebsanforderungen, insbesondere die zulässige Versorgungsspannung, müssen eingehalten werden.

Das Gerät darf nur gemäß dieser Betriebsanleitung gehandhabt werden. Veränderungen des Geräts sind nicht gestattet. Der Hersteller haftet nicht für Schäden, die sich aus einer unsachgemäßen oder nicht bestimmungsgemäßen Verwendung ergeben. Auch erlöschen in diesem Fall die Gewährleistungsansprüche.

#### <span id="page-5-2"></span>**1.2 Transport, Montage, Anschluss und Inbetriebnahme**

Die Druckeingänge beim Transport nicht verschließen! Barometrische Druckänderungen könnten Geräte mit niedrigen Messbereichen beschädigen.

Die Montage und der elektrische Anschluss des Geräts dürfen nur von Fachpersonal durchgeführt werden. Es muss dazu eingewiesen und vom Anlagenbetreiber beauftragt sein.

Der Druckmessumformer P26 ist ein Präzisionsmessgerät und sollte trotz seiner Robustheit sorgfältig behandelt werden. Die Montage in unmittelbarer Nähe von Wärme- und Strahlungsquellen sollte vermieden werden. Zweckmäßigerweise wird das Gerät an einer erschütterungsfreien Wand in senkrechter Einbaulage (Schlauchanschlüsse für Druck (+) und Unterdruck (-) zeigen nach unten) befestigt.

Nur eingewiesene vom Anlagenbetreiber beauftragte Personen dürfen das Gerät bedienen.

Keinen Funktionstest mit Druck- oder Atemluft durchführen. Geräte mit niedrigen Messbereichen werden sonst beschädigt.

Die Druckanschlüsse dürfen nur im ausgeschalteten Zustand angeschlossen und getrennt werden.

Das Gerät vor Sonneneinstrahlung schützen, da sonst Messfehler entstehen. Spezielle Sicherheitshinweise werden in den einzelnen Kapiteln gegeben.

#### <span id="page-6-0"></span>**1.3 Störungen, Wartung, Instandsetzung, Entsorgung**

Störungen, die nicht nach Kapitel [9](#page-29-0) behoben werden können, oder Schäden am Gerät müssen unverzüglich dem für den elektrischen Anschluss zuständigen Fachpersonal gemeldet werden.

Das Gerät muss vom zuständigen Fachpersonal bis zur Störungsbehebung außer Betrieb genommen und gegen eine versehentliche Nutzung gesichert werden.

#### **Vor dem Öffnen des Geräts muss der Netzstecker gezogen bzw. alle Versorgungsspannungen abgeschaltet werden!**

Das Gerät bedarf keiner Wartung.

Maßnahmen zur Instandsetzung, die ein Öffnen des Gehäuses erfordern, dürfen nur vom Hersteller durchgeführt werden.

Die elektronischen Bauteile des Geräts enthalten umweltschädigende Stoffe und sind zugleich Wertstoffträger. Das Gerät muss deshalb nach seiner endgültigen Stilllegung einem Recycling zugeführt werden. Die Umweltrichtlinien des jeweiligen Landes müssen hierzu beachtet werden.

#### <span id="page-6-1"></span>**1.4 Symbolerklärung**

In dieser Betriebsanleitung wird mit folgenden Hervorhebungen auf die darauf folgend beschriebenen Gefahren bei der Handhabung der Anlage hingewiesen:

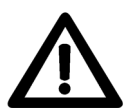

**WARNUNG!** Sie werden auf eine Gefährdung hingewiesen, die zu Körperverletzungen bis hin zum Tod führen kann, wenn Sie die gegebenen Anweisungen missachten.

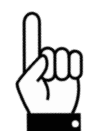

**ACHTUNG!** Sie werden auf eine Gefährdung hingewiesen, die zu einem erheblichen Sachschaden führen kann, wenn Sie die gegebenen Anweisungen missachten.

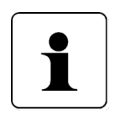

**INFORMATION!** Sie erhalten wichtige Informationen zum sachgemäßen Betrieb.

## <span id="page-7-0"></span>**Gerätebeschreibung**

#### <span id="page-7-1"></span>**2.1 Funktionsbeschreibung**

Das mikroprozessorgesteuerte P26 dient zur…

- …Druckmessung von positivem und negativem Druck
- …Differenzdruckmessung
- …Messung von Volumenstrom, Massenstrom und Strömungsgeschwindigkeit
- …Anzeigen eines Messwertes
- …Überwachung diverser Grenzwerte

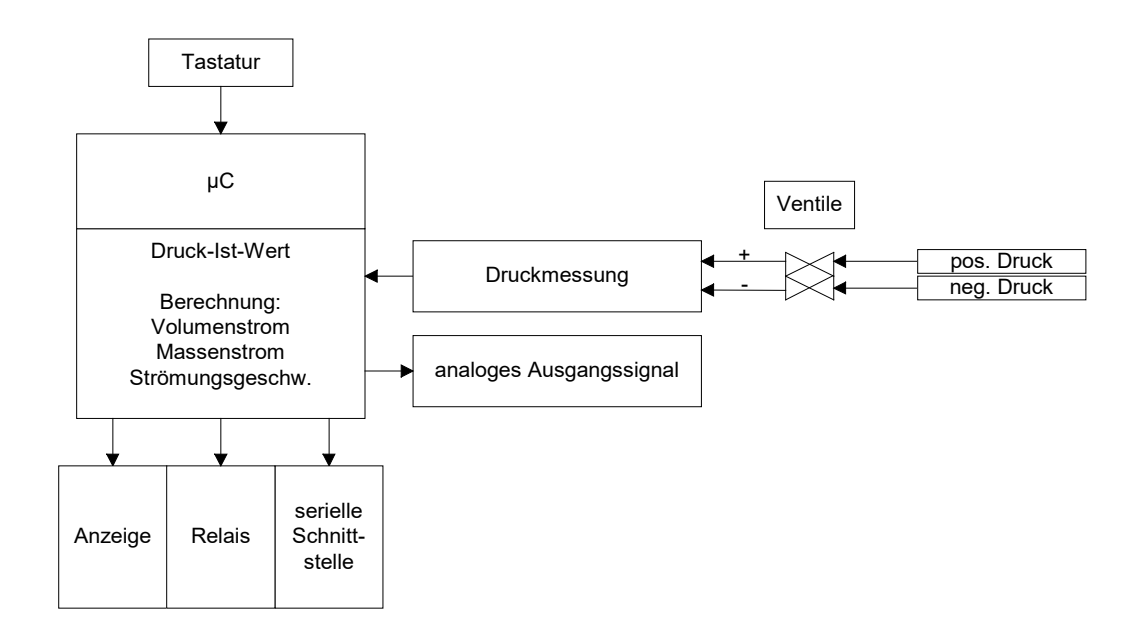

#### <span id="page-8-0"></span>**2.2 Die Bedienelemente**

Es stehen vier Tasten zur Verfügung:

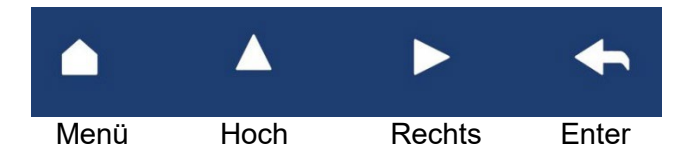

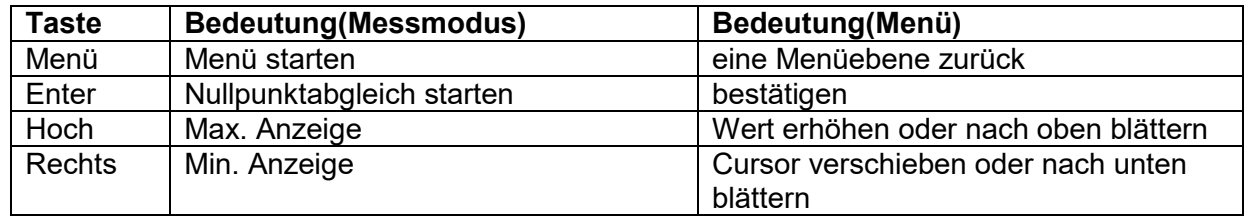

Im Messmodus haben die Tasten folgende Funktion

Enter-Taste startet einen Nullpunktabgleich

- ▲-Taste zeigt das Maximum (Rücksetzen: Enter während Anzeige des Maximums)
- ►-Taste zeigt das Minimum (Rücksetzen: Enter während Anzeige des Minimums)

Bei aktivierter Luftverbrauchfunktion (LVF) haben die Tasten folgende Funktion

Enter-Taste startet einen Nullpunktabgleich

- ▲-Taste zeigt den aktuellen Masse bzw. Volumenstrom an.
- ►-Taste zeigt den aktuellen Wert des Betriebsstundenzählers an.

#### <span id="page-9-0"></span>**2.3 Interne Anschlüsse und Drucktasten**

#### **Standard-Version**

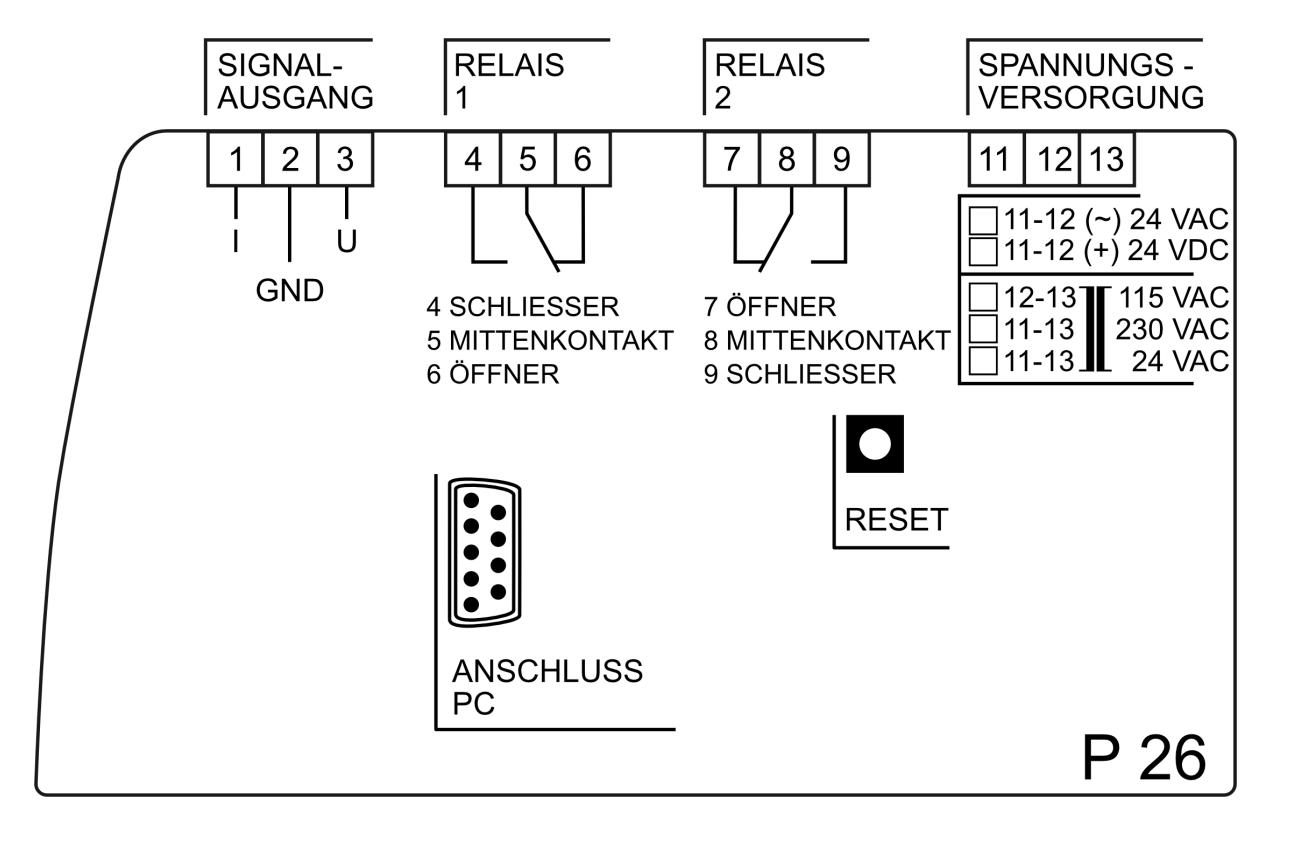

#### **Version mit externer Nullierung**

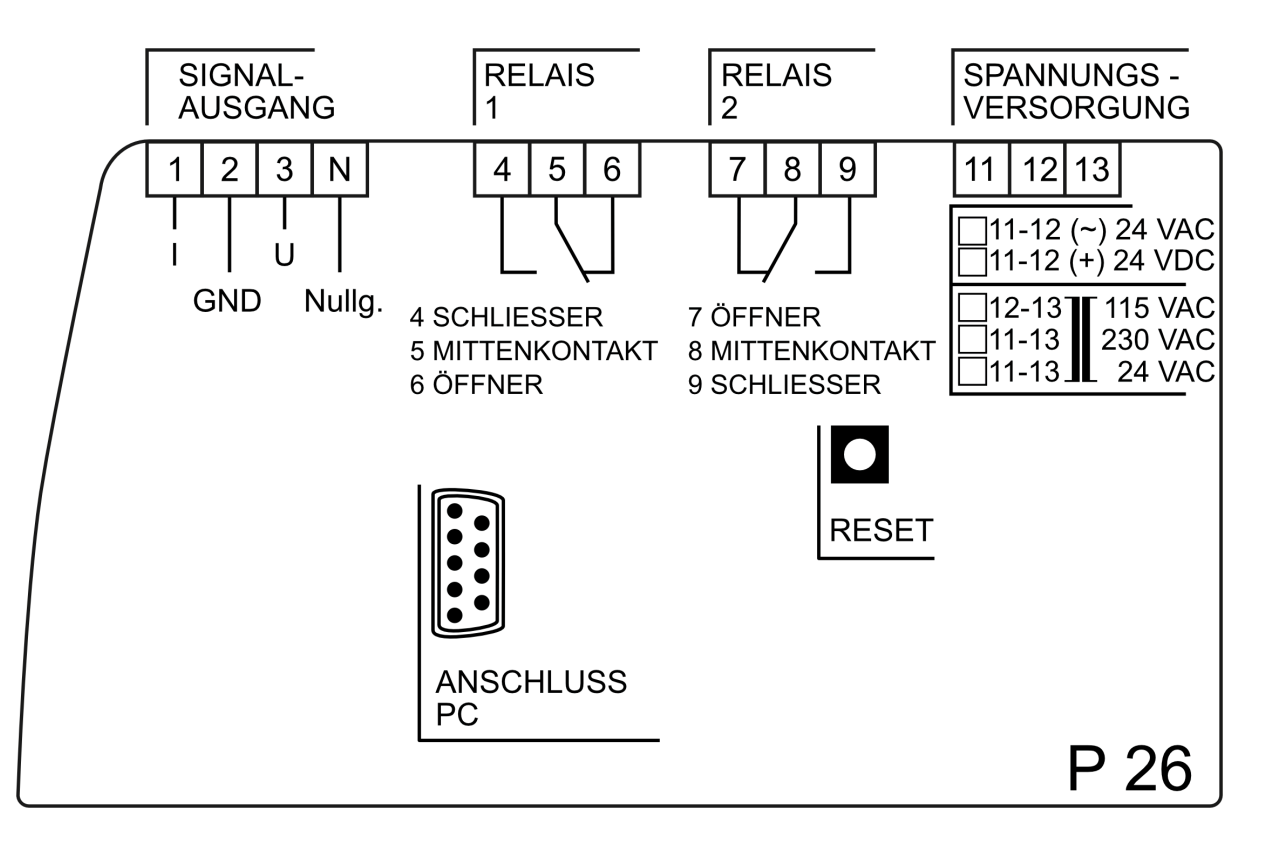

Betriebsanleitung P26

#### **Standard-Version**

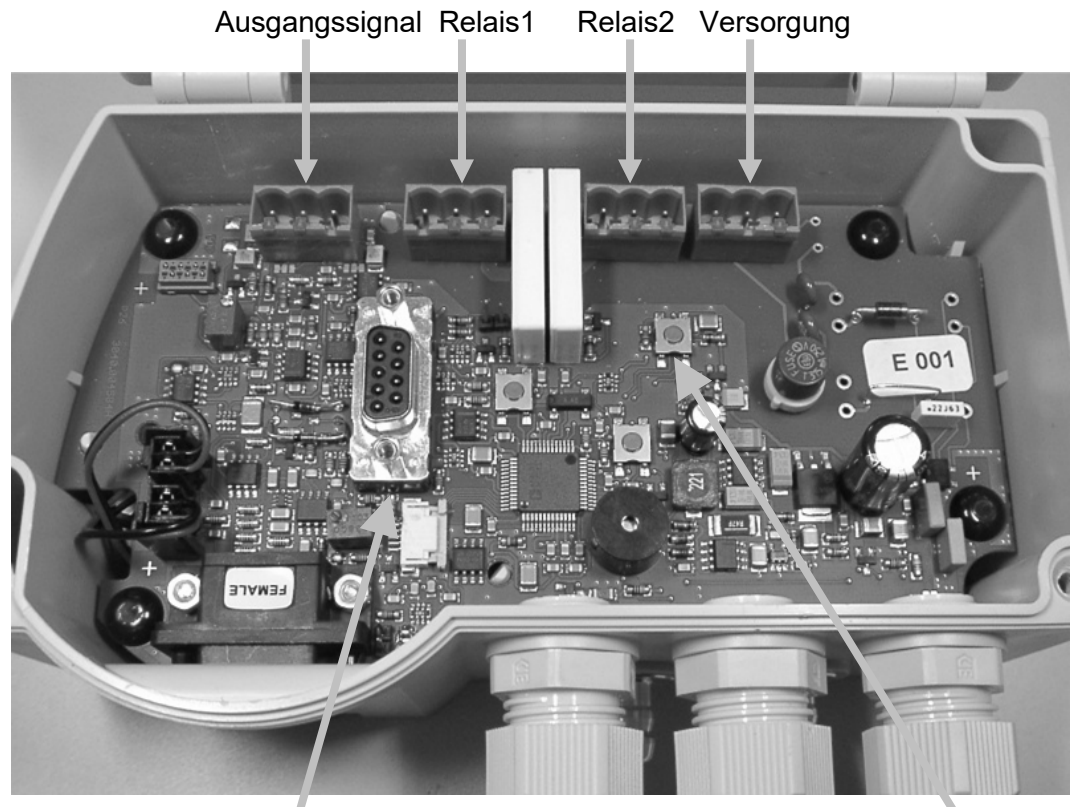

RS232-Schnittstelle für PC Reset

#### **Version mit externer Nullierung**

 Ausgangssignal Relais1 Relais2 Versorgung externe Nullierung

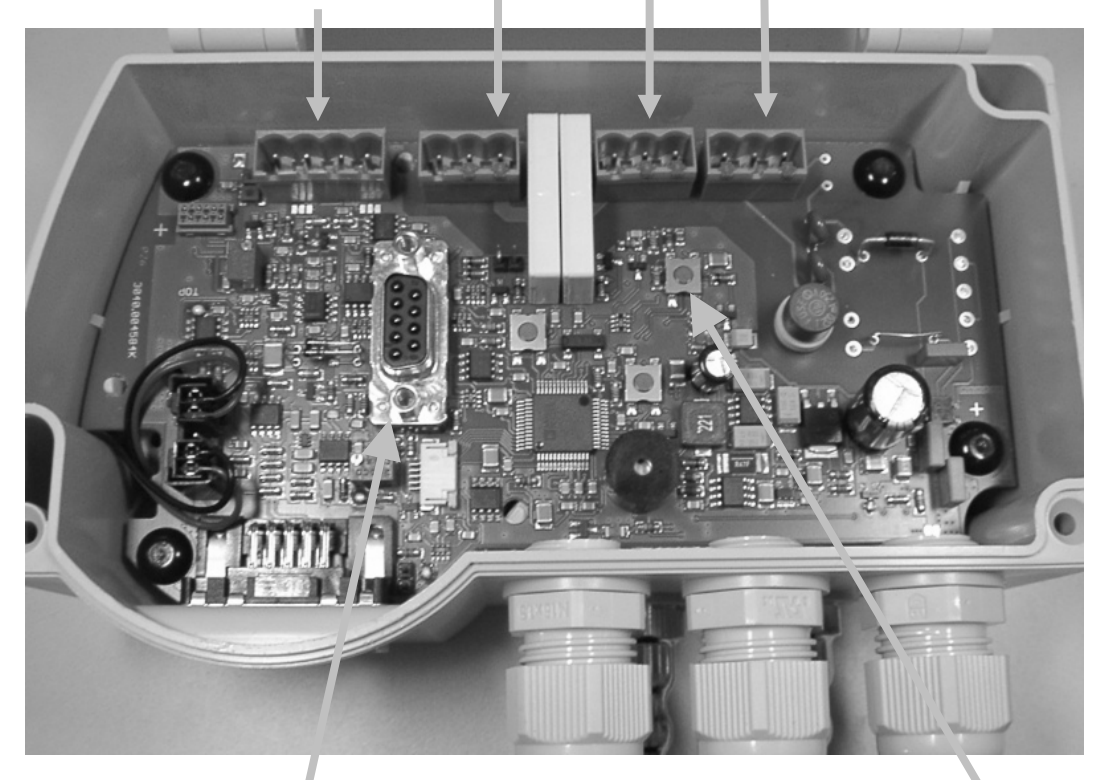

RS232-Schnittstelle für PC Reset

#### Ausgangssignal:

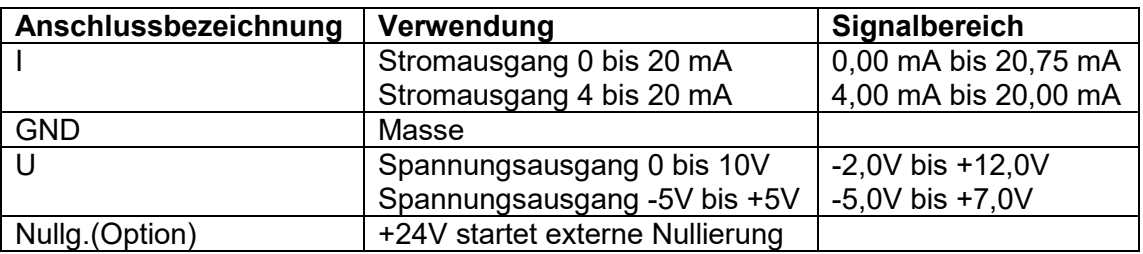

• Relais1:

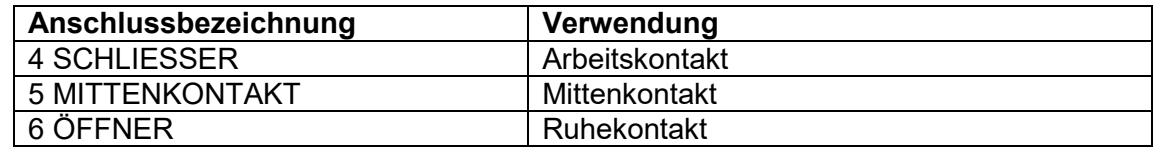

• Relais2:

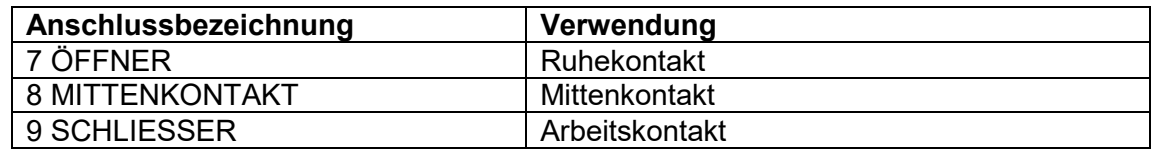

• Versorgung:

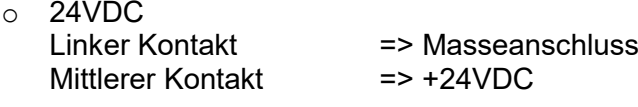

○ 24VAC<br>Linker Kontakt => Masseanschluss<br>=> +24VAC Mittlerer Kontakt

mit Transformator

- o 115VAC Mittlerer Kontakt und rechter Kontakt
- o 230VAC Linker Kontakt und rechter Kontakt
- o 24VAC Linker Kontakt und rechter Kontakt
- RS232-Schnittstelle für PC:

RS232 Schnittstelle für Parametereinstellungen

• Reset:

Der Prozessor wird neu gestartet.

#### <span id="page-12-0"></span>**2.4 Vorderansicht**

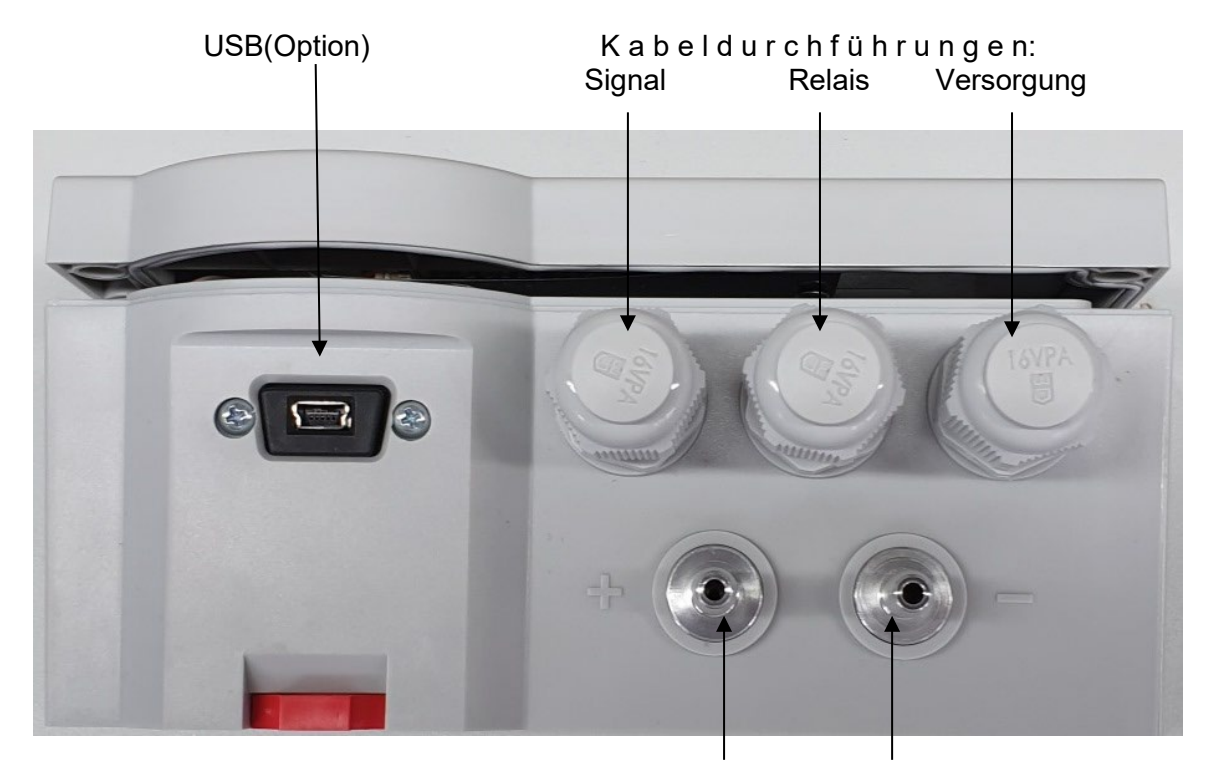

Druckanschlüsse: +

USB:

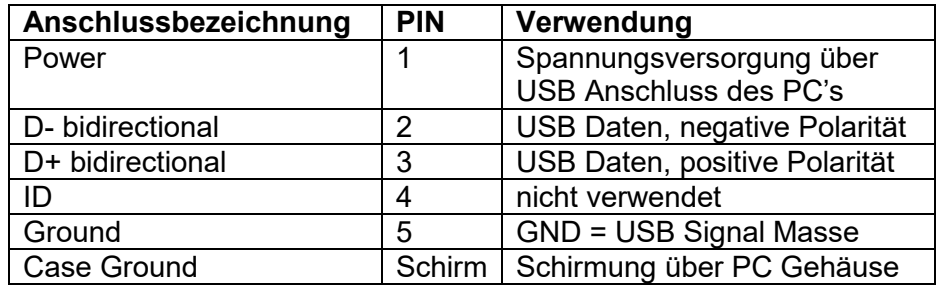

• RS-232 (intern):

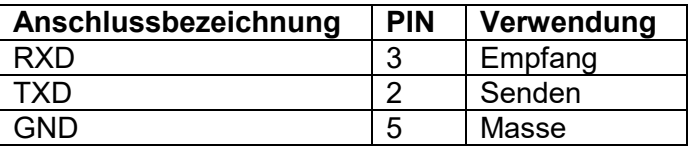

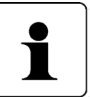

#### **INFORMATION!**

Die höchstmögliche Messgenauigkeit wird bei einer Raumtemperatur von 20°C erzielt.

#### <span id="page-13-0"></span>**2.5 Ausgabe von Volumen-, Massenstrom, Strömungsgeschwindigkeit**

Bei radiziertem Ausgangssignal kann die Zuordnung Differenzdruck  $\leftrightarrow$  Volumen-, Massenstrom oder Strömungsgeschwindigkeit über die serielle Schnittstelle mit einer PC-Software oder bei Geräten mit Display über das Menü mit Hilfe der vier Tasten im Deckel eingestellt werden.

Die Berechnung des Analogausgangs und der Anzeige (bei Geräten mit Display) erfolgt nach folgenden Formeln:

Berechnung des Analogausgangs 0 – 20 mA bzw. 4 – 20 mA:

$$
I_{out} = \frac{20 \text{ mA}}{\sqrt{\Delta p_{max}}} \cdot \sqrt{\Delta p} \qquad I_{out} = 4 \text{ mA} + \frac{16 \text{ mA}}{\sqrt{\Delta p_{max}}} \cdot \sqrt{\Delta p}
$$

Berechnung des Analogausgangs 0 – 10 V:

$$
U_{out} = \frac{10 V}{\sqrt{\Delta p_{max}}} \cdot \sqrt{\Delta p}
$$

Berechnung der Anzeige bei Volumenstrom, Massenstrom oder Strömungsgeschwindigkeit:

$$
\dot{V} = \frac{V_{max}}{\sqrt{\Delta p_{max}}} \cdot \sqrt{\Delta p} \qquad \dot{m} = \frac{\dot{m}_{max}}{\sqrt{\Delta p_{max}}} \cdot \sqrt{\Delta p} \qquad \dot{v} = \frac{\dot{v}_{max}}{\sqrt{\Delta p_{max}}} \cdot \sqrt{\Delta p}
$$

Dabei ist:

- $\Delta p$  der (interne) Messwert für den Differenzdruck (in der gewählten Einheit, z.B. Pa)
- $\Delta p_{max}$  der (einstellbare) Skalierungsendwert des Differenzdrucks = "Skalierung Oben" (in der gewählten Einheit, z.B. Pa). "Skalierung unten" muss bei radiziertem Ausgang immer 0 sein.  $\Delta p_{max}$  ist z.B. der Differenzdruckwert, den eine Staudrucksonde beim Volumenstom  $V_{max}$  erzeugt.

 $I_{out}$  Analoges Stromausgangssignal (0 – 20 mA oder 4 – 20 mA)

 $U_{out}$  Analoges Spannungsausgangssignal (0 – 10 V)

 $V_{max}$ der (einstellbare) Volumenstromwert, der bei einem Differenzdruck von  $\Delta p_{max}$ angezeigt werden soll =

```
"Volumenstr. bei max. Skalierwert" (in der gewählten Einheit, z.B. m<sup>3</sup>/h)
```
- $\dot{V}$  der angezeigte Volumenstromwert (in der gewählten Einheit, z.B. m<sup>3</sup>/h
- $\dot{m}_{max}$  der (einstellbare) Massenstromwert, der bei einem Differenzdruck von  $\Delta p_{max}$ angezeigt werden soll = "Massenstr. bei max. Skalierwert" (in der gewählten Einheit, z.B. kg/s)
- $\dot{m}$  der angezeigte Massenstromwert (in der gewählten Einheit, z.B. kg/s

$$
\dot{v}_{max}
$$
 der (einstellbare) Strömungsgeschindigkeitswert, der bei einem Differenzdruck von  $\Delta p_{max}$  angezeigt werden soll = "Str.Gesch. bei max. Skalierwert" (in der gewählten Einheit, z.B. m/s)

 $\dot{v}$  der angezeigte Strömungsgeschwindigkeitswert (in der gewählten Einheit, z.B. m/s

Zusätzlich kann eine Schleichmengenunterdrückung (SMU) in Prozent des Nenndruckbereichs eingestellt werden. Unterschreitet der Druckmesswert diese Grenze, dann wird der Ausgang auf Null gesetzt. Damit werden bei sehr kleinen Druckmesswerten stark schwankende (radizierte) Ausgangswerte vermieden.

## <span id="page-14-0"></span>**Zyklischer Nullpunkt-Abgleich**

Durch äußere Einflüsse wie Temperatur, Lage oder Umgebungsdruck kann sich der Nullpunkt des Geräts, d.h. die Anzeige bei offenen Druckeingängen, verschieben. Bei dem Abgleich ermittelt das Gerät automatisch diese Verschiebung und rechnet sie in die aktuelle Druckanzeige ein Der Nullpunkt-Abgleich erfolgt in zwei Schritten, welche in der obersten Zeile des Displays (Option) angezeigt werden.

" $\rightarrow$  0" Messsignal des Nullpunktes wird ermittelt.

" $\rightarrow$  P" Druck wird wieder aufgebaut

Der Abstand zwischen zwei Nullierungen kann im Menü Einstellungen eingestellt werden. Dem Parameter "AutoNull" können Werte von 0 bis 2999 zugewiesen werden (0=Aus).

Der Nullpunktabgleich kann auch durch die Enter-Taste gestartet werden, wenn sich das Gerät im Messmodus befindet.

Das P26 reagiert während des Abgleichs nicht auf Tastendruck.

#### <span id="page-14-1"></span>**3.1 Externe Nullierung (Option)**

Als Option ist auch eine externe Nullierung verfügbar. Diese Funktion ist ausschließlich in Verbindung mit einer Versorgungsspannung von 24 VDC möglich. In dieser Ausführung ist auf dem Ausgangsstecker ein weiterer Kontakt vorhanden. Um eine Nullierung auszulösen muss dieser Anschluss kurzzeitig mit +24 V verbunden werden.

#### **INFORMATION!**

i

Wird über die serielle Schnittstelle oder den ext. Nullierungseingang ein Nullpunkt-Abgleich aufgerufen, wird dieser auf jeden Fall ausgeführt. Hierbei ist es unerheblich, ob der Nullpunkt-Abgleich deaktiviert wurde bzw. das P26 sich im Menü befindet.

## <span id="page-14-2"></span>**Überdrucksicherung**

Das P26 verfügt über eine interne Überdrucksicherung, die die Präzisionsdruckmessdose vor einer Zerstörung schützt. (Überlastbereich: 200-fach [max. 600 KPa])

## <span id="page-14-3"></span>**Anzeige (Option)**

In der Anzeige werden die Messwerte und das Menü angezeigt. In der oberen Zeile der Anzeige wird der aktuelle Messwert beziehungsweise der Status des Nullpunktabgleichs angezeigt.

Ist der aktuelle Druck außerhalb des erlaubten Bereiches wird eine Entsprechende Meldung angezeigt.

In der unteren Zeile der Anzeige am rechten Rand wird die Einheit des Messwertes angezeigt. In der unteren Zeile am linken Rand wird in den ersten beiden Stellen der Zustand der Warnmeldungen (**[6.4](#page-20-1) [Warnung](#page-20-1)**) angezeigt.

## <span id="page-15-0"></span>**Menü (Option)**

Ist das P26 mit der Anzeige ausgerüstet, kann der Anwender mit Hilfe des Menüs verschiedene Einstellungen vornehmen. Um das Menü aufzurufen, muss die Menütaste "▲ " gedrückt werden.

Im Menü-Modus wird in der obersten Anzeigenzeile immer der übergeordnete Menüpunkt angezeigt. Die mittlere Zeile zeigt immer den aktuellen Untermenüpunkt bzw. den zu ändernden Wert an. Die untere Zeile zeigt Einheiten oder andere Hilfstexte an.

Der Menümodus wird durch Betätigen der Taste "Menü" aufgerufen. Er kann mit einem 4 stelligen Passwort geschützt werden. In der obersten Menüebene wird in der obersten Zeile "Menü" und in der mittleren Zeile "Anzeige" angezeigt. Mit den Tasten "▲" und "►" kann nun das gewünschte Untermenü ausgewählt werden. Die Taste "Enter" verzweigt zum jeweiligen Untermenü bzw. zur Werteingabe. Die Taste "Menü" verzweigt zum nächst höheren Menü oder bricht eine Werteeingabe ab.

#### <span id="page-15-1"></span>**6.1 Anzeige**

Mit diesem Menüpunkt kann die Anzeigeeinheit ausgewählt werden. Mit den Tasten "▲" und "►" kann die jeweilige Einheit gewählt und mit "Enter" bestätigt werden. Die Art der Anzeige (Druck, Strömungsgeschwindigkeit etc.) wird automatisch ausgewählt.

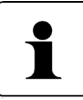

**Bei aktivierter Luftverbrauchsfunktion (LVF), ist die Auswahl der**  Anzeigeeinheiten auf die folgenden Einheiten begrenzt: m<sup>3</sup>/s, m<sup>3</sup>/h, ft<sup>3</sup>/h, kg/s, **kg/min und kg/h.**

#### <span id="page-15-2"></span>**6.2 Skalierung**

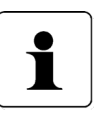

**Die Skalierungsfunktion ist bei aktivierter Luftverbauchsfunktion nicht verfügbar. Durch die Angabe der Skalierungswerte wird die Dichte des Mediums festgelegt, eine Änderung dieser Werte bei aktivierter Luftverbauchsfunktion führt zu inkorrekten Summenwerten.**

Das P26 wird in der Regel mit Standartmessbereichen geliefert. Mit Hilfe der Skalierung kann der Anwender sich den Messbereich für seine Anwendung einstellen. Die Ausgangsspannung bzw. Ströme werden dann auf diesen skalierten Bereich abgebildet. Der skalierte Bereich sollte immer größer als das 0,1-fache des Messbereiches des P26 sein, da sonst die Auflösung der Ausgänge und die Genauigkeit schlechter werden. Bei diesem Menüpunkt gibt es 4 Untermenüpunkte:

- **Druck**
- Volumenstrom
- **Massenstrom**
- Strömungsgeschwindigkeit

#### <span id="page-16-0"></span>**6.2.1 Druck**

Dies ist ein wichtiger Menüpunkt. Mit ihm wird der Druckbereich spezifiziert auf den der Ausgangswert abgebildet wird. Dieser Druckbereich bildet die Grundlage für viele andere Einstellungen, wie die Grenzwerte für die Relais(Warnungen) und die Faktoren für die Strömungsanzeige.

Für die Druckskalierung gibt es 2 Einstellwerte:

- Oben = Druck bei dem der Ausgang seinen max. Wert hat (z.B. 5V,10 V oder 20 mA)
- Unten = Druck bei dem der Ausgang seinen min. Wert hat (z.B. -5V, 0V, 0mA oder 4mA

Da die Werte frei zugewiesen werden können, können auch Einstellungen wie 0V bei 0Pa, 10V bei -250 Pa realisiert werden.

#### <span id="page-16-1"></span>**6.2.1.1 Oben**

Mit diesem Menüpunkt kann der Druck eingestellt werden, bei dem der Ausgang seinen Maximalwert annimmt. Der Wert ist innerhalb des Messbereichs frei wählbar. Er kann auch kleiner als der unter Skalierungswert sein.

#### <span id="page-16-2"></span>**6.2.1.2 Unten**

Mit diesem Menüpunkt, kann der Druck eingestellt werden, bei dem der Ausgang den Minimalwert annimmt. Auch er ist innerhalb des Messbereichs des P26 frei wählbar.

#### <span id="page-16-3"></span>**6.2.1.3 Einheit**

Mit diesem Menüpunkt kann man die Einheit des Druckes wählen. Als Auswahl stehen folgende Druckeinheiten zur Verfügung:

- Pa
- hPa
- kPa
- mbar
- mmH2O
- mmHg
- Psi
- inH<sub>2</sub>O
- inHg

#### <span id="page-16-4"></span>**Volumenstrom**

Dieser Menüpunkt dient dem Einstellen der Anzeigewerte für die Volumenstromanzeige. Es gibt die Untermenüpunkte:

- Wert
- **Einheit**

#### <span id="page-17-0"></span>**6.2.2.1 Wert**

Hier wird der Wert des Volumenstromes eingestellt, der bei dem maximalen skalierten Druck angezeigt wird. Bei der Anzeige vom Volumenstrom (radizierter Messwert) wird als unterer Skalierungswert immer 0 angenommen. Als max. Druck wird der größere der beiden Skalierungswerte für die Berechnung zu Grunde gelegt.

#### <span id="page-17-1"></span>**6.2.2.2 Einheit**

Mit diesem Menüpunkt kann man für die Skalierungseinheit des Volumenstromwertes wählen. Diese kann unabhängig von der Anzeigeeinheit gewählt werden. Als Auswahl stehen folgende Volumenstromeinheiten zur Verfügung: m<sup>3</sup>/s, m<sup>3</sup>/h. Mit der Luftverbrauchsfunktion LVF-Option zusätzlich ft³/h.

#### <span id="page-17-2"></span>**Massenstrom**

Dieser Menüpunkt dient zum Einstellen der Anzeigewerte für den Massenstrom. Es gibt die Untermenüpunkte:

- Wert
- Einheit

#### <span id="page-17-3"></span>**6.2.3.1 Wert**

Hier wird der Wert des Massenstromes eingestellt, der bei dem maximalen skalierten Druck angezeigt wird. Bei der Anzeige vom Massenstrom (radizierter Messwert) wird als unterer Skalierungswert immer 0 angenommen. Als max. Druck wird der größere der beiden Skalierungswerte für die Berechnung zu Grunde gelegt.

#### <span id="page-17-4"></span>**6.2.3.2 Einheit**

Mit diesem Menüpunkt kann man die Skalierungseinheit des Massenstromes wählen. Diese kann unabhängig von der Anzeigeeinheit gewählt werden. Als Auswahl stehen folgende Massenstromeinheiten zur Verfügung: kg/s, kg/min, kg/h

#### <span id="page-17-5"></span>**Strömungsgeschwindigkeit**

Dieser Menüpunkt dient dem Einstellen der Anzeigewerte der Strömungsgeschwindigkeit. Es gibt die Untermenüpunkte:

- **Wert**
- **Einheit**

#### <span id="page-17-6"></span>**6.2.4.1 Wert**

Hier wird der Wert der Strömungsgeschwindigkeit eingestellt, der bei dem maximalen skalierten Druck angezeigt wird. Bei der Anzeige der Strömungsgeschwindigkeit (radizierter Messwert) wird als unterer Skalierungswert immer 0 angenommen. Als max. Druck wird der größere der beiden Skalierungswerte für die Berechnung zu Grunde gelegt.

#### <span id="page-17-7"></span>**6.2.4.2 Einheit**

Mit diesem Menüpunkt kann man die Skalierungseinheit der Strömungsgeschwindigkeit wählen. Diese kann unabhängig von der Anzeigeeinheit gewählt werden. Als Auswahl stehen folgende Einheiten der Strömungsgeschwindigkeit zur Verfügung: m/s, mph, f/s, f/min, km/h

#### <span id="page-18-0"></span>**6.3 Luftverbrauchsfunktion (LVF) (Option ab Firmwarerevision 3.0)**

i

Die Luftverbrauchsfunktion steht nur zur Verfügung, wenn als Anzeigeeinheit eine der folgenden Einheiten ausgewählt wurde: m<sup>3</sup>/s, m<sup>3</sup>/h, ft<sup>3</sup>/h, kg/s, kg/min oder kg/h.

Diese Funktion erfasst das verbrauchte Volumen bzw. die Masse des gemessenen Mediums. Die Einstellungen sind mit einem eigenen Code geschützt. Nach Eingabe des korrekten Codes können die Parameter verändert werden. Der Code bleibt bis zum Verlassen des Menüs erhalten. Nach einem Wechsel in den Anzeigemodus muss der Code erneut eingegeben werden.

#### <span id="page-18-1"></span>**Modus**

Für die Erfassung des Volumens, bzw. des Volumens stehen verschiedene Erfassungsmodi zur Verfügung:

#### <span id="page-18-2"></span>**6.3.1.1 aus**

Die Erfassung der Verbrauchswerte ist deaktiviert. Die Skalier-Funktion ist verfügbar.

#### <span id="page-18-3"></span>**6.3.1.2 Σ(ΔP >0)**

Die Erfassung der Verbrauchsmenge erfolgt nur für Drücke > 0. Bei aktivierter Schleichmengenunterdrückung werden nur Drücke berücksichtigt, die größer als die Schleichmenge sind.

#### <span id="page-18-4"></span>**6.3.1.3 Σ(ΔP)**

Die Erfassung der Verbrauchwerte berücksichtigt hier auch negative Differenzdrücke. Die sich aus den negativen Drücken ergebenden Verbrauchs- bzw. Massewerte werden von der Summe abgezogen.

#### <span id="page-18-5"></span>**6.3.1.4 Σ(abs ΔP)**

In dieser Betriebsart bleibt das Vorzeichen der Differenzdrücke nicht berücksichtigt. In beiden Fällen wird der sich ergebende Verbrauchs- bzw. Massewert zur Summe hinzuaddiert.

#### <span id="page-19-0"></span>**Masse/Puls bzw. Vol./Puls**

Die erfassten Verbrauchswerte werden mit einem Relais an die angeschlossene Steuerung signalisiert. Jeder Impuls entspricht dabei einem definierten Volumen bzw. einer definierbaren Masse. Mit diesem Menüpunkt kann dieses Volumen bzw. diese Masse eingestellt werden. Welcher Parameter angezeigt wurde hängt von der eingestellten Anzeigeeinheit (Massenoder Volumenstrom) ab. Über die Einstellung bei der Skalierung wird der zugehörige Volumens- bzw. Massewert angepasst, damit eine Umstellung zwischen Masse und Volumenanzeige auch während des Betriebes möglich ist. Es sind Werte zwischen 0,1 und 10000 m<sup>3</sup> bzw. kg einstellbar.

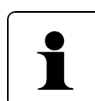

**Der Pulsausgang kann max. eine Rate von 5 Pulsen/s erzeugen. Die Einstellung des Volumens/Puls bzw. der Masse/Puls sollte so gewählt werden, dass diese Pulsrate auch beim max. Durchfluss nicht überschritten wird. Wird dies nicht beachtet werden pulst der Ausgang weiter, auch wenn die Strecke kein Signal liefert, da das Gerät versucht die aufgelaufenen Impulse nachzuholen. Durch längere Aktivierungs- bzw. Pausenzeiten verringert sich diese Pulsrate zusätzlich**.

#### <span id="page-19-1"></span>**Pulsausgang**

Dieser Menüpunkt gestattet die Einstellung der Pulslänge und der min. Pause für die Volumens- bzw. Massepulse.

#### <span id="page-19-2"></span>**6.3.3.1 Pulsdauer**

Dieser Parameter definiert die Dauer des Relaispulses. Es sind Werte zwischen 20 und 1999ms einstellbar.

#### <span id="page-19-3"></span>**6.3.3.2 Pulspause**

Dieser Parameter definiert die min Pause nach einem Relaispuls. Es sind Werte zwischen 50 und 1999ms einstellbar

#### <span id="page-19-4"></span>**6.3.4 Filter**

Für die Erfassung der Verbrauchswerte kann der gefilterte oder der ungefilterte Druckwert benutzt werden. Die Auswahl kann mit diesem Einstellwert getroffen werden.

#### <span id="page-19-5"></span>**Summenreset**

Mit dieser Funktion kann die Summe der Verbrauchsfunktion zurückgesetzt werden. Der letzte Wert wird zur Sicherheit abgespeichert. (Ja --> Summe = 0, Nein --> Summe bleibt erhalten)

#### <span id="page-19-6"></span>**Alte Summe**

Dieser Menüpunkt zeigt den Wert der Summe der Verbrauchswerte vor dem letzten Summenreset an.

#### <span id="page-19-7"></span>**6.3.7 Recall Sum.**

Mit dieser Funktion kann der Summenwert der Verbrauchfunktion vor dem letzten Summenreset wiederhergestellt werden. (Ja --> Wiederherstellung, Nein -- aktueller Wert bleibt erhalten.

#### <span id="page-20-0"></span>**Sicherheitscode**

Mit dieser Funktion kann der Code für den Zugriff auf das Menü eingestellt werden. Bei Aktivierter Luftverbrauchsfunktion sollte ein Sicherheitscode eingestellt werden um Manipulationen am Gerät auszuschließen. Bei einem Sicherheitscode > 0000 ist der Zugriff auf das Menü nur nach Eingabe diese Sicherheitscodes möglich. Bei der Einstellung Code = 0000 ist der Zugriff ohne Code möglich.

#### <span id="page-20-1"></span>**6.4 Warnung**

Mit diesem Menüpunkt kann das Verhalten der Relais beeinflusst werden. Als erster Menüpunkt erscheint hier die Auswahl des Relais, für das die Einstellwerte geändert werden sollen. Mit den Tasten "▲" und "►" kann die Nummer des Relais ausgewählt und mit der Enter-Taste das jeweilige Menü angewählt werden.

Es gibt folgende Untermenüpunkte:

- **Modus**
- Wert
- **Hysterese**
- Tv
- Tn
- Warnton
- **Filter**

#### <span id="page-20-2"></span>**Modus**

Im normalen Betrieb dienen die Relaisausgänge zum signalisieren von Über- oder Unterschreitungen von definierbaren Druckgrenzen. Mit diesem Parameter kann das Verhalten des Relais beeinflusst werden.

Es kann zwischen folgenden Einstellungen ausgewählt werden:

- aus Relais nicht aktiv
- steigend Relais zieht an wenn der Warndruck überschritten wird (Luftdruck abhg.)
- fallend Relais zieht an wenn der Warndruck unterschritten wird (Luftdruck abhg.)
- Luftverbr. Relais dient als Pulsausgang für die Luftverbrauchsfunktion, wenn diese aktiviert ist. ansonsten ist das Relais deaktiviert.

Sonderausführung Software Rev, 4.01: Hier ist die Schaltrichtung der Relais invertiert, d.h. das Relais fällt ab wenn der Warndruck über- bzw unterschritten wird.

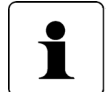

#### **Im Modus 'Luftverbr.' sind die weiteren Parameter der Relais nicht wirksam und deshalb aus dem Menü ausgeblendet.**

#### <span id="page-20-3"></span>**6.4.2 Wert**

Hier wird der Druckwert eingestellt, bei dem das jeweilige Relais schalten soll. Als Einstellbereich ist der durch die Skalierung definierte Druckbereich zulässig. Als Einheit wird die für die Anzeige eingestellte Druckeinheit gewählt.

#### <span id="page-20-4"></span>**6.4.3 Hysterese**

Hier kann die Hysterese für das jeweilige Relais eingestellt werden. Im Falle einer Anzeige des Volumenstromes, Massenstromes oder Strömungsgeschwindigkeit (radizierte Anzeige) wird die Druckeinheit benutzt, die zu Zeitpunkt der Aktivierung der radizierten Anzeige aktiv war. Die Hysterese ist immer positiv und kann zwischen 0 und 120% des Nennmessbereichs eingestellt werden.

#### <span id="page-21-0"></span>**Tv-Verzögerungszeit**

Der Eingangswert der Relais wird aus dem ungefilterten Druckwert abgeleitet. Mit diesem Parameter kann nun spezifiziert werden, wie lange der Druckwert über- bzw. unterschritten sein darf, bis das Relais schaltet. Die Einstellung erfolgt in ms.

#### <span id="page-21-1"></span>**Tn-Nachlaufzeitzeit (ab Rev2.11)**

Der Eingangswert der Relais wird aus dem ungefilterten Druckwert abgeleitet. Mit diesem Parameter kann nun spezifiziert werden, wie lange das Relais noch aktiviert bleibt, nachdem der Druckwert sich wieder innerhalb des Bereiches befindet, in dem das Relais nicht aktiviert ist. Die Einstellung erfolgt in ms.

#### <span id="page-21-2"></span>**Warnton**

Ist einer der Grenzwerte überschritten, ertönt ein Warnton im Sekundentakt. Mit diesem Parameter kann man für jede Warnung die Dauer dieses Warntons festlegen. Max. Wert ist hier 1000 ms (Dauerton). Sind beide Grenzwerte überschritten, dann werden beide Warntöne ausgegeben. Die Dauer des Warntones ist dann gleich der Summe der Dauer der beiden Einzeltöne, aber max. 1000 ms.

Ab Rev.2.21 kann der Warnton durch das Betätigen einer Taste beendet werden. Bei jedem Überschreiten eines Warngrenzwertes wird der Warnton erneut aktiviert.

#### <span id="page-21-3"></span>**Filter (ab Rev2.14)**

Hier kann eingestellt werden ob als Quelle für das Relais er gefilterte oder der ungefilterte Druckwert benutzt wird. Mit dem gefilterten Druckwert könne je nach Filterzeitkonstante kurzzeitige Druckschwankungen ausgefiltert werden.

#### <span id="page-21-4"></span>**6.5 Einstellung**

Mit diesem Menüpunkt können verschiedene Parameter die das Verhalten des Gerätes beeinflussen eingestellt werden. Es gibt folgende Untermenüpunkte:

- **Sprache**
- Ausgang
- **Filter**
- **Tastenton**
- Auflösung
- Nullierung
- SMU(Schleichmengenunterdrückung)
- **Beleuchtung**
- **Farbwechsel**
- **Helligkeit**
- Kontrast
- WE lesen
- Code?

#### <span id="page-22-0"></span>**6.5.1 Sprache**

Mit diesem Menüpunkt kann die Menüsprache ausgewählt werden. Es stehen folgende Sprachen zu Auswahl:

- Englisch
- Deutsch
- **Italienisch**
- **Französisch**

Die Auswahl erfolgt mit den Tasten "▲" bzw. "►". Die Entertaste übernimmt die Auswahl.

#### <span id="page-22-1"></span>**Ausgang**

Mit diesem Parameter werden der Ausgang und der Ausgangsbereich ausgewählt. Es stehen folgende Möglichkeiten zur Auswahl:

- $4 ... 20 mA$
- $\bullet$  0 ... 20 mA
- -5V … +5V
- 0V … 10V

#### <span id="page-22-2"></span>**6.5.3 Filter**

Die gemessenen Druckwerte können durch ein Filter geglättet werden, bevor sie zu Anzeige oder an den Analogausgang gelangen. Mit diesem Parameter kann die Zeitkonstante dieses Filters eingestellt werden.

#### <span id="page-22-3"></span>**6.5.4 Tastenton**

Mit diesem Parameter kann der Ton für die Tastenbetätigung ein bzw. ausgeschaltet werden.

#### <span id="page-22-4"></span>**Auflösung**

Dieser Parameter beeinflusst die Auflösung der Anzeige. Die Anzeige wird gemäß der eingestellten verändert. Ist beispielsweise 1% eingestellt, dann ändert sich die Anzeige nur noch in 1% Sprüngen des Messbereiches. Dies kann bei stark schwankenden Drücken zu einer Beruhigung der Anzeige benutzt werden. Auf die Relais hat dies jedoch keinen Einfluss.

#### <span id="page-22-5"></span>**6.5.6 Nullierung**

Dieser Parameter spezifiziert den zeitlichen Abstand des automatischen Nullpunktabgleichs. Die Eingabe erfolgt in min. Dem Parameter "AutoNull" können Werte von 0 bis 2999 zugewiesen werden. Wird der Parameter auf 0 gesetzt, dann ist der automatische Nullpunktabgleich deaktiviert.

#### <span id="page-22-6"></span>**SMU (Schleichmengenunterdrückung)**

Dieser Parameter spezifiziert den Wert für die Schleichmengenunterdrückung in Prozent. Unterschreitet der Messwert des Drucks diesen Wert, dann wird die Anzeige auf Null gesetzt. Die Schleichmengenunterdrückung wirkt nur bei Volumenstrom, Massenstrom und Strömungsgeschwindigkeit (radizierte Messwerte).

#### <span id="page-23-0"></span>**Beleuchtung**

Mit diesem Parameter kann die Farbe der Hintergrundbeleuchtung des LC-Displays, im Menü oder bei ausgeschalteter Farbwechsel, ausgewählt werden. Es stehen drei Möglichkeiten zur Auswahl:

- Aus Die Hintergrundbeleuchtung ist ausgeschaltet
- Weis Die Hintergrundbeleuchtung ist weis
- Die Hintergrundbeleuchtung ist blau

#### <span id="page-23-1"></span>**Farbwechsel**

Mit diesem Parameter kann ausgewählt werden, ob der Displayhintergrund seine Farbe bei überschreiten eines Grenzwertes seine Farbe ändert oder nicht. Es stehen zwei Möglichkeiten zur Auswahl:<br>• Aus

- Aus **Der Farbwechsel ist ausgeschaltet**<br>An Der Farbwechsel ist eingeschaltet
- Der Farbwechsel ist eingeschaltet

Bei der Überschreitung eines in den Warnungen eingestellten Wertes wird das Display für die Zeit Tv bzw. Tn gelb und wechselt dann nach dem Schalten des Relais auf eine rote Hintergrundbeleuchtung.

#### <span id="page-23-2"></span>**6.5.10 Helligkeit**

Mit diesem Parameter kann die Helligkeit der Hintergrundbeleuchtung eingestellt werden. Es sind Werte zwischen 0 (dunkel) und 16 (hell) möglich.

#### <span id="page-23-3"></span>**6.5.11 Kontrast**

Dieser Parameter verstellt den Kontrast des Displays. Damit ist es möglich unterschiedliche Temperaturen oder Blickwinkel auszugleichen. Es sind Werte zwischen 0 (wenig Kontrast) und 32 (viel Kontrast) möglich.

#### <span id="page-23-4"></span>**WE lesen**

Die Werkseinstellungen werden vor Auslieferung des Gerätes im Gerät abgelegt. Mit diesem Menüpunkt können diese im Falle eines Falles wieder aktiviert werden.

#### <span id="page-23-5"></span>**Code?**

Mit diesem Menüpunkt kann ein Zugangscode für das Menü festgelegt werden. Ist dieser Code <> 0, dann wird nach dem Betätigen der Menütaste erst nach dem Zugangscode gefragt und erst nach der korrekten Eingabe dieses Codes gelangt man in das Menü. Ist der Code = 0, entfällt diese Abfrage.

#### <span id="page-23-6"></span>**6.6 Betrieb**

Der Betriebsstundenzähler zeigt die Aufzeichnungsdauer für die aktuelle Luftverbrauchsfunktion (LVF) an. Er wird bei Rücksetzen der Luftverbrauchssumme ebenfalls auf 0 h zurückgesetzt.

## <span id="page-24-0"></span>**Schnittstellen**

#### <span id="page-24-1"></span>**7.1 USB Schnittstelle (Option)**

Als USB Schnittstelle wird eine USB Buchse mit integrierten USB zu Seriell Konverter eingesetzt. Hierzu muss auf dem PC der Treiber vom Hersteller FTDI installiert werden. Gehen Sie auf die Internetseite des Herstellers: **[www.ftdichip.com](https://ftdichip.com/)**

Wählen Sie unter DRIVERS / [VCP DRIVERS](https://ftdichip.com/drivers/vcp-drivers/) für Ihr Betriebssystem den entsprechenden Treiber aus. Nach der Installation richtet der Treiber einen weiteren virtuellen COM-Port ein.

#### <span id="page-24-2"></span>**7.2 Serielle Schnittstelle Einstellungen (interner Anschluss)**

Die serielle Schnittstelle (RS 232) hat folgende Einstellungen:

- 9600 Baud
- 8 Datenbits
- Keine Parität
- Ein Stoppbit

#### <span id="page-25-0"></span>**7.3 Befehlsliste**

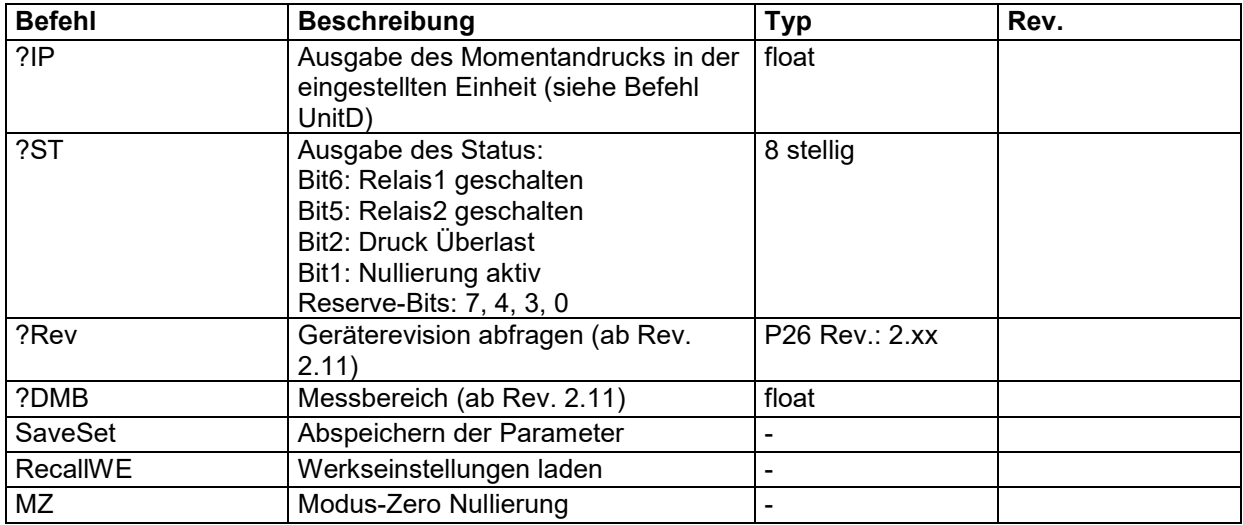

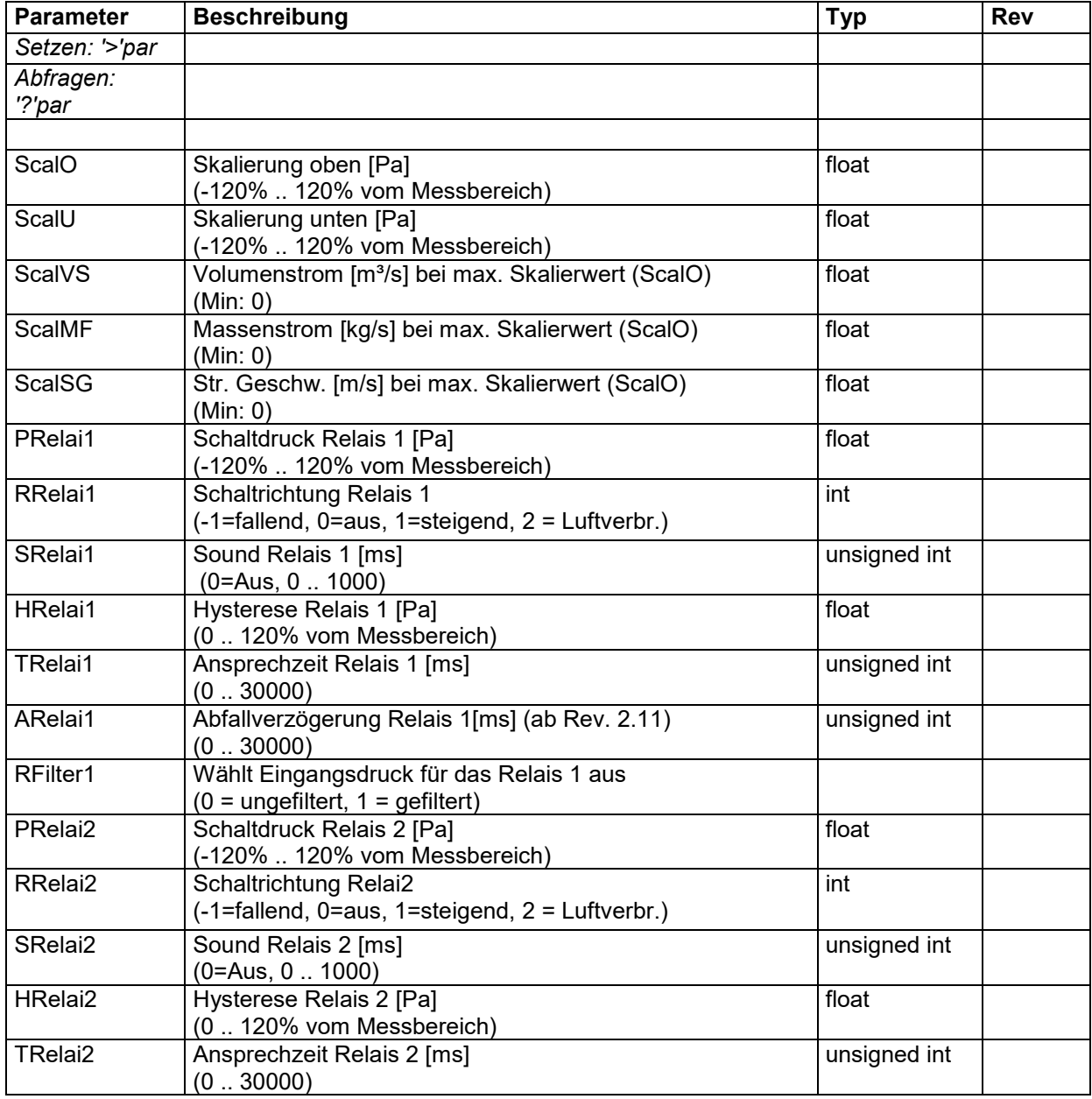

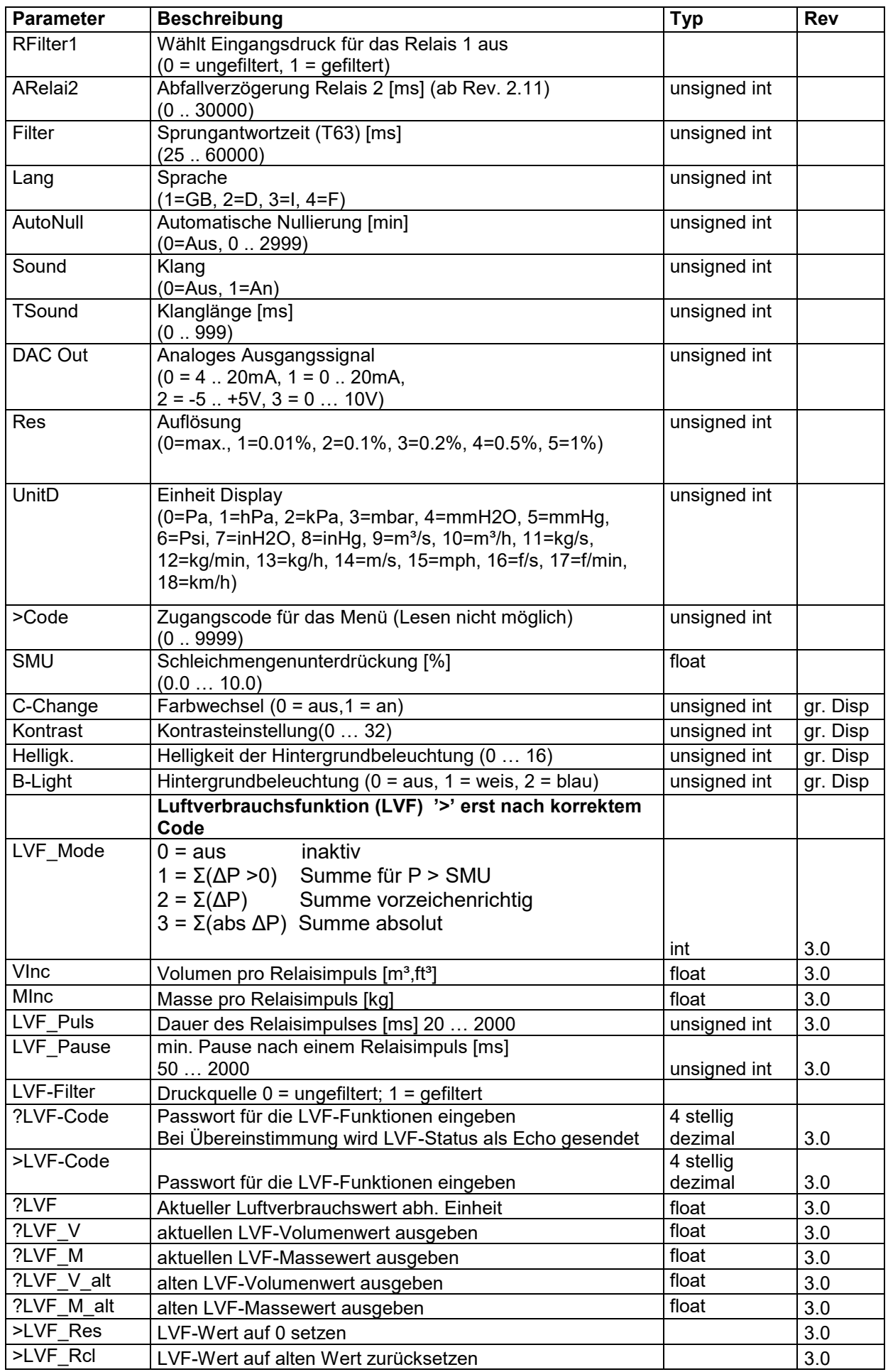

 $\mathbb{C}\mathfrak{I}$  halstrup<br>walcher

#### Betriebsanleitung P26

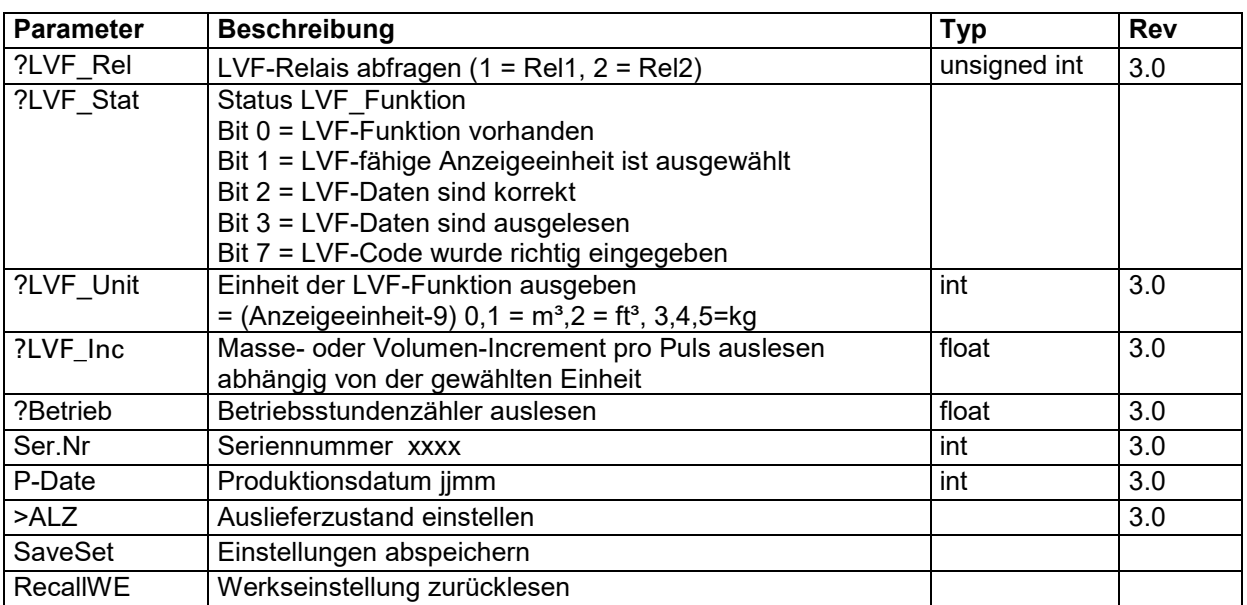

## <span id="page-28-0"></span>**Technische Daten**

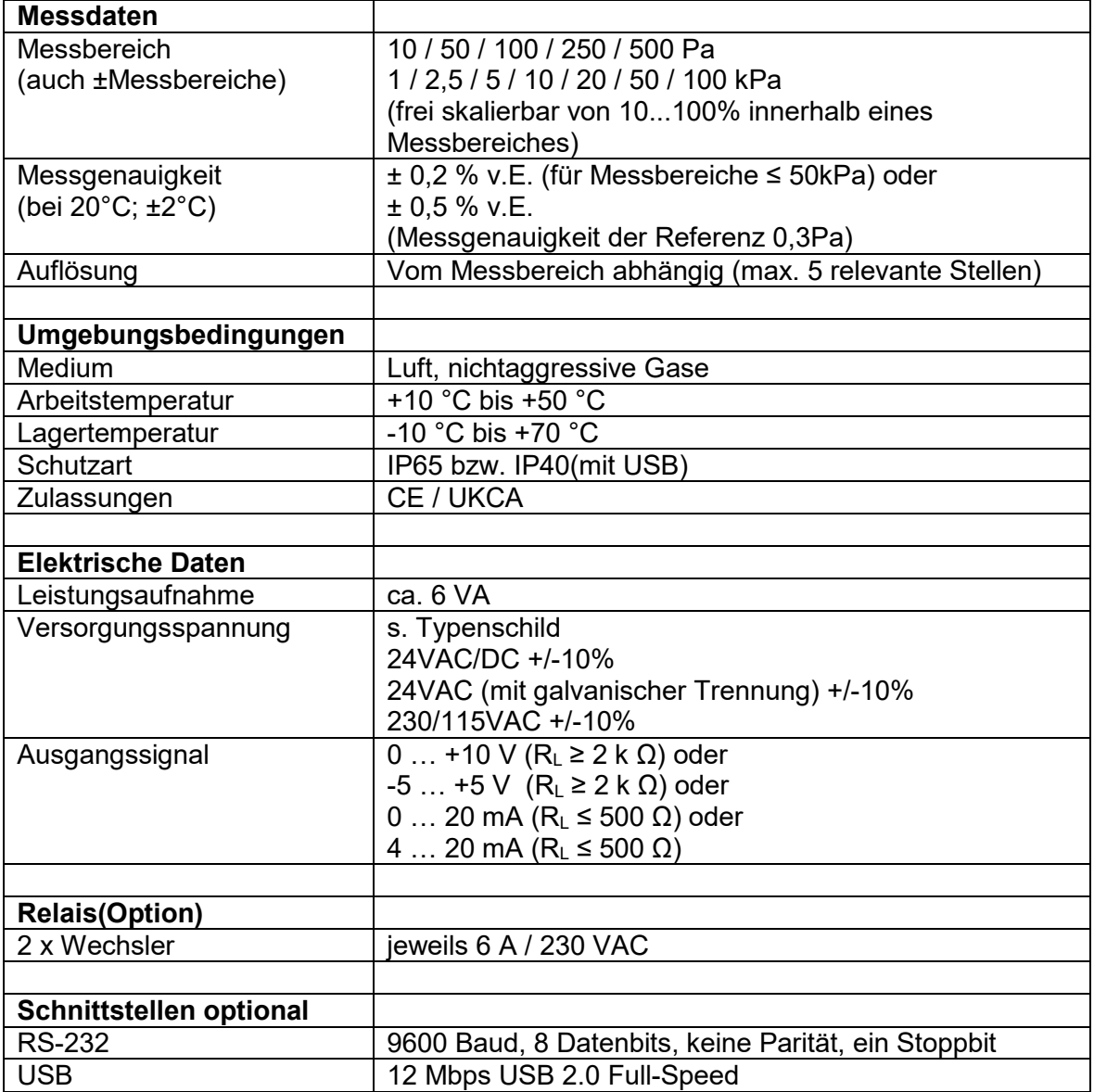

## <span id="page-29-0"></span>**Fehlerbehebung**

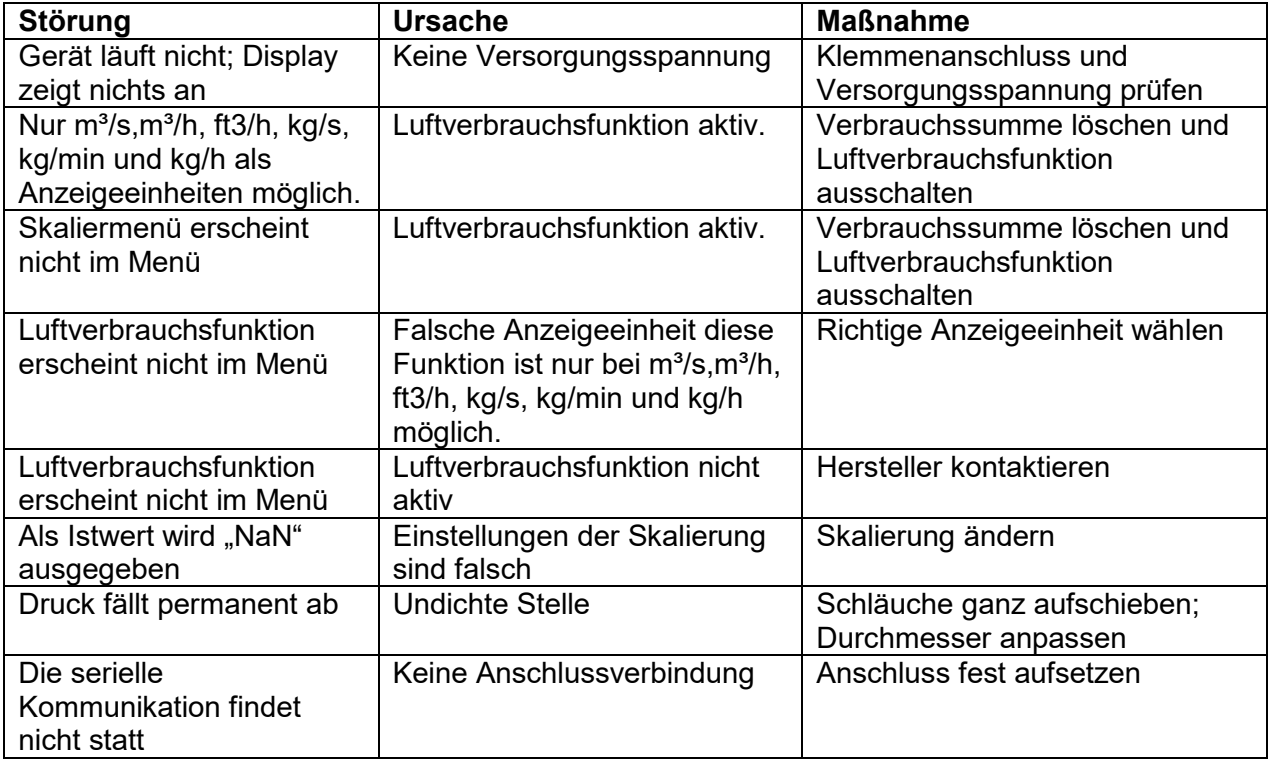

## <span id="page-30-0"></span>**Maßzeichnung**

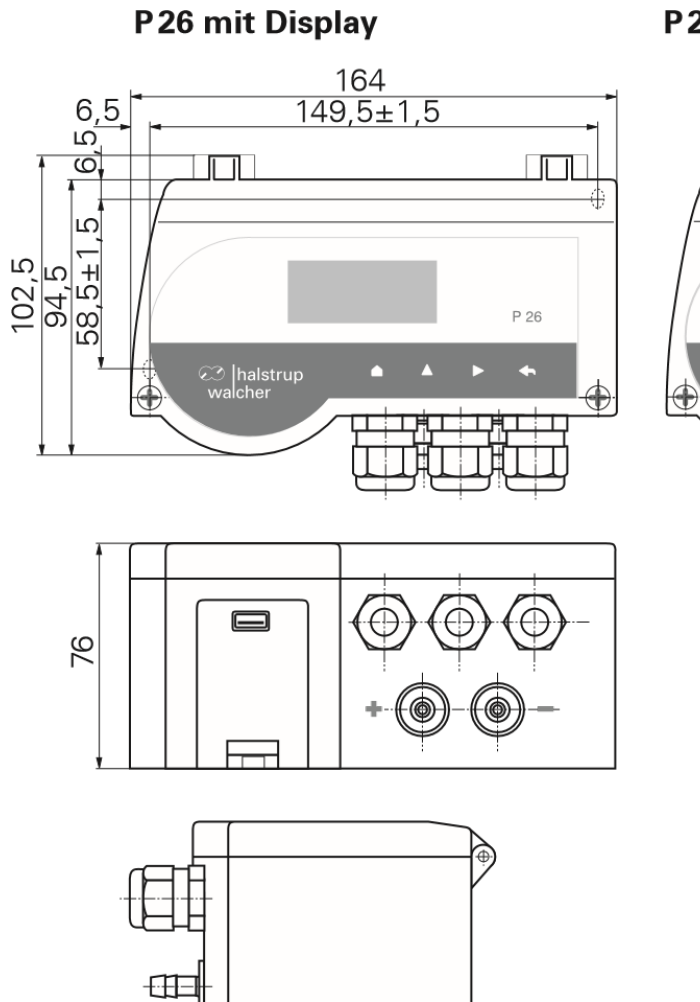

ς

#### P26 ohne Display

 $\Box$ 

P 26

 $\bigoplus$ 

 $\Box$ 

ෙ halstrup<br>walcher

## <span id="page-31-0"></span>**Menübaum**

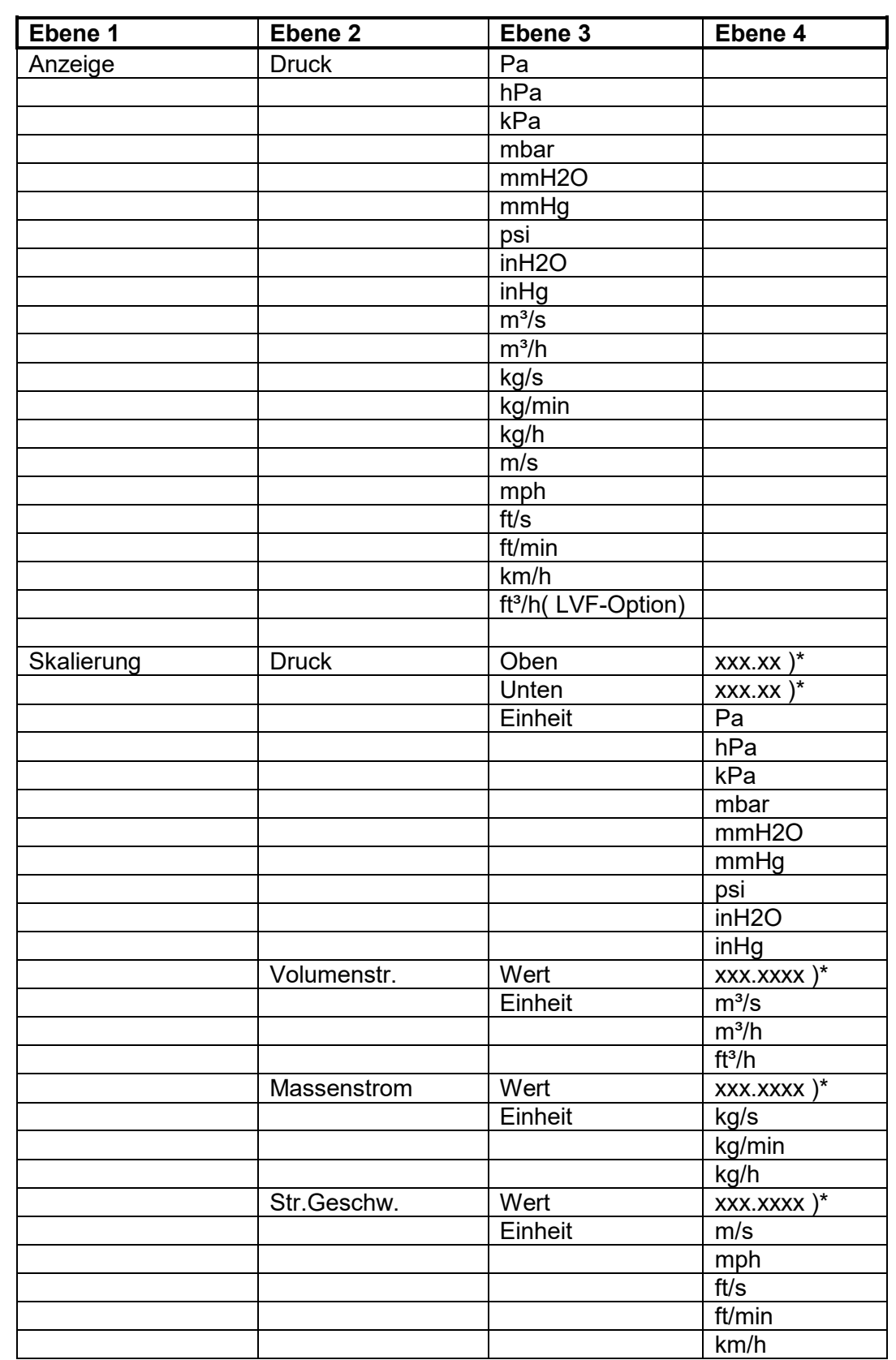

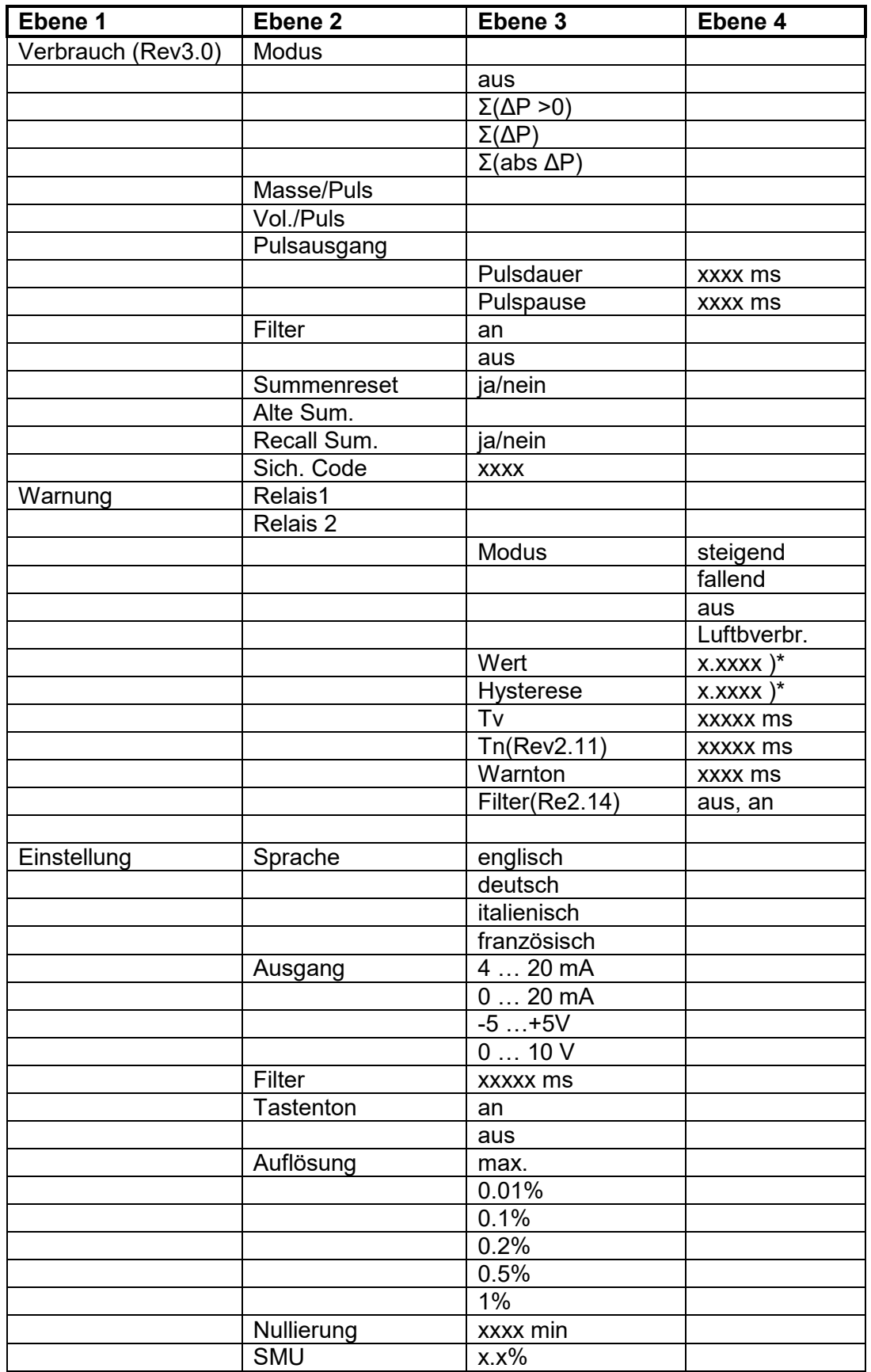

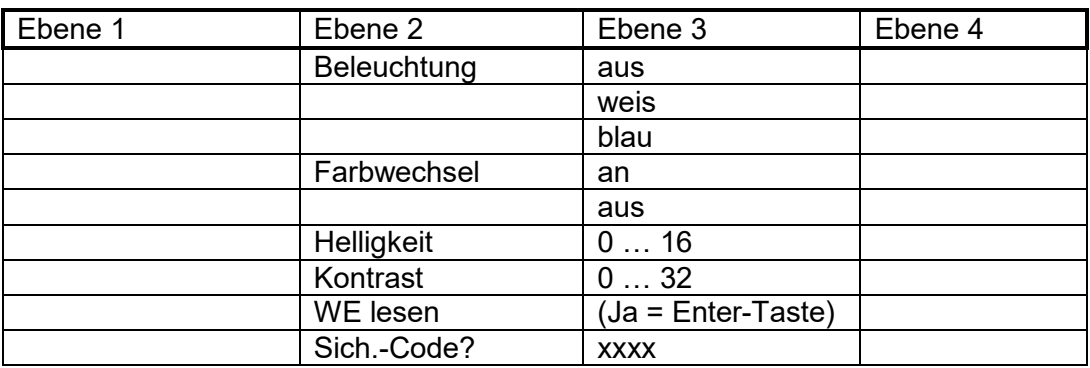

)\* Dezimalpunkt abhängig von gewählter Einheit

Weitere Informationen zu unseren Messtechnik-Produkten finden Sie in Internet unter:

[www.halstrup-walcher.de/de/produkte/messtechnik/](https://www.halstrup-walcher.de/de/produkte/messtechnik/)

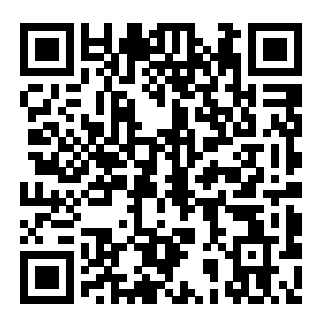

#### <span id="page-34-0"></span>**Konformitätserklärung**

## **23** halstrup<br>walcher

# $\epsilon$

#### EU-Konformitätserklärung **EU Declaration of Conformity**

Company halstrup-walcher GmbH, Stegener Str. 10, 79199 Kirchzarten erklärt als Hersteller in alleiniger Verantwortung, dass das Produkt declares as manufacturer under sole responsibility, that the product

#### Product Differenzdruck-Messumformer P26 **Differential Pressure Transmitter**

**Regulations** den folgenden Europäischen Richtlinien entspricht: conforms to following European Directives:

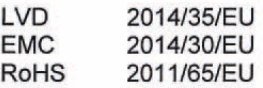

**Standards** angewandte harmonisierte Normen: applied harmonized standards:

> EN 61010-1:2010 +A1:2019 EN IEC 61000-6-2:2019 EN IEC 63000:2018

**Declaration** EU Konformitätserklärung ausgestellt von EC Type Examination Certificate issued by

Cx

Geschäftsführer

**Managing Director** 

Kirchzarten, 08. May. 2023

halstrup-walcher GmbH Stegener Straße 10 79199 Kirchzarten

Telefon: +49 (0) 7661 3963-0 Fax: +49 (0) 7661 3963-99 E-Mail: info@halstrup-walcher.de

Geschäftsführer: Jürgen Walcher, Christian Sura Handelsregister Amtsgericht Freiburg HRB 2209 Umsatzsteuer-ID-Nr. DE 811169901